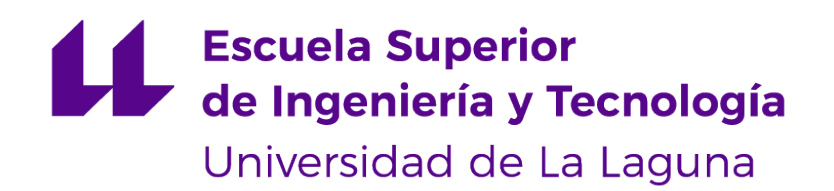

## Trabajo de Fin de Grado

## Visualiza: procesamiento y visualización de datos abiertos sobre el empleo en Canarias

Visualiza: processing and visualization of open data on employment in the Canary Islands

Dayana Armas Alonso

D. **Francisco Javier Rodríguez González**, con N.I.F. 43.618.712-V profesor Asociado de Universidad adscrito al Departamento de Ingeniería Informática y de Sistemas de la Universidad de La Laguna, como tutor

D. **Alejandro Pérez Nava**, con N.I.F. 43.821.179-S profesor Asociado de Universidad adscrito al Departamento de Ingeniería Informática y de Sistemas de la Universidad de La Laguna, como cotutor

#### **C E R T I F I C A (N)**

Que la presente memoria titulada:

"Visualiza: procesamiento y visualización de datos abiertos sobre el empleo en Canarias"

ha sido realizada bajo su dirección por D. **Dayana Armas Alonso**, con N.I.F. 79.151.932-P.

Y para que así conste, en cumplimiento de la legislación vigente y a los efectos oportunos firman la presente en La Laguna a 13 de septiembre de 2022

## Agradecimientos

En primer lugar, me gustaría agradecer a mi familia por apoyarme durante todo mi camino. También me gustaría agradecer a mis amigos, incluidas a todas las personas que he conocido durante la carrera y me han apoyo incluso en los momentos más duros. Y, finalmente, me gustaría agradecer a mi tutor Francisco por ayudarme, apoyarme y guiarme para poder llevar a cabo este proyecto. Estaré eternamente agradecida por el apoyo en estos cuatro años de carrera y por formar parte de mi crecimiento. No habría llegado hasta aquí sin ninguno de ellos.

Licencia

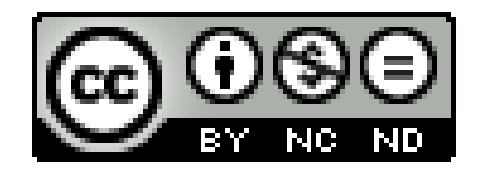

© Esta obra está bajo una licencia de Creative Commons Reconocimiento-NoComercial-SinObraDerivada 4.0 Internacional.

#### **Resumen**

En los últimos años, las organizaciones han convertido en un activo crucial el Big Data debido a la gran variedad de conjuntos de datos que se generan en grandes volúmenes y a una velocidad cada vez mayor. Estos conjuntos de datos llegan a ser tan voluminosos que el software de procesamiento de datos convencional sencillamente no puede gestionarlos. Por ello, nace el concepto de visualización de datos que consiste en representar grandes conjuntos de datos en información enriquecida. Los datos sobre el empleo que generan las administraciones públicas en las Islas Canarias son realmente importantes debido a la situación laboral de los ciudadanos que influye en la economía del país. Es por ello, que surje la necesidad de mostrar estos datos de forma intuitiva dada la gran cantidad de datos que se han ido almacenando hasta la actualidad.

El siguiente proyecto consiste en desarrollar una aplicación en versión web y en versión móvil que permita analizar, procesar y visualizar datos abiertos, es decir, conjuntos de datos que son de uso público y se pueden utilizar libremente. Para ello, los conjuntos de datos en relación al empleo se extraerán a través de la API de Canarias Datos Abiertos. Con la representación de estos datos, es posible observar la evolución de la economía en Canarias apreciando ciertos patrones que puediesen mejorar la tasa de empleo y a su vez, facilitar la toma de decisiones a las empresas y organismos públicos. Con ello, se podría llevar a cabo una transformación del modelo económico de Canarias y de esta forma, no llegar a ser tan dependientes del sector turístico.

Además de desarrollar esta aplicación, se ha llevado a cabo un estudio de la viabilidad del proyecto teniendo una duración estimada de 9 meses, y con un retorno de inversión factible que se obtendría a los 22 meses y 2 semanas desde la comercialización. Por lo que, sería una aplicación potente con grandes beneficios que tendría una gran escabilidad ya que se podría ampliar el catálogo de los conjuntos de datos y recoger información de otras provincias de España, e incluso se podría realizar gráficas comparativas entre distintos países, aumentado de esta forma, el interés de los usuarios.

**Palabras clave:** Big Data, conjuntos de datos, visualización de datos, Islas Canarias

#### **Abstract**

In recent years, organizations have made Big Data a crucial asset due to the wide variety of data sets being generated in large volumes and at ever-increasing speed. These data sets become so large that conventional data processing software simply cannot handle them. For this reason, the concept of data visualization was born, which consists of representing large data sets in enriched information. The data on employment generated by public administrations in the Canary Islands are really important due to the employment situation of citizens that influences the country's economy. That is why the need arises to show this data intuitively given the large amount of data that has been stored up to now.

The following project consists of developing an application in a web version and in a mobile version that allows analyzing, processing and visualizing open data, that is, data sets that are for public use and can be used freely. To do this, the data sets in relation to employment will be extracted through the Canarias Open Data API. With the representation of these data, it is possible to observe the evolution of the economy in the Canary Islands, appreciating certain patterns that could improve the employment rate and, in turn, facilitate decision-making for companies and public bodies. With this, a transformation of the economic model of the Canary Islands could be carried out and in this way, not become so dependent on the tourism sector.

In addition to developing this application, a feasibility study of the project has been carried out with an estimated duration of 9 months, and with a feasible return on investment that would be obtained at 22 months and 2 weeks from commercialization. Therefore, it would be a powerful application with great benefits that would have great scalability since the catalog of data sets could be expanded and information from other provinces of Spain could be collected, and comparative graphs could even be made between different countries, increased from this way, the interest of the users.

**Keywords:** Big Data, datasets, data visualization, Canary Islands

# **Índice general**

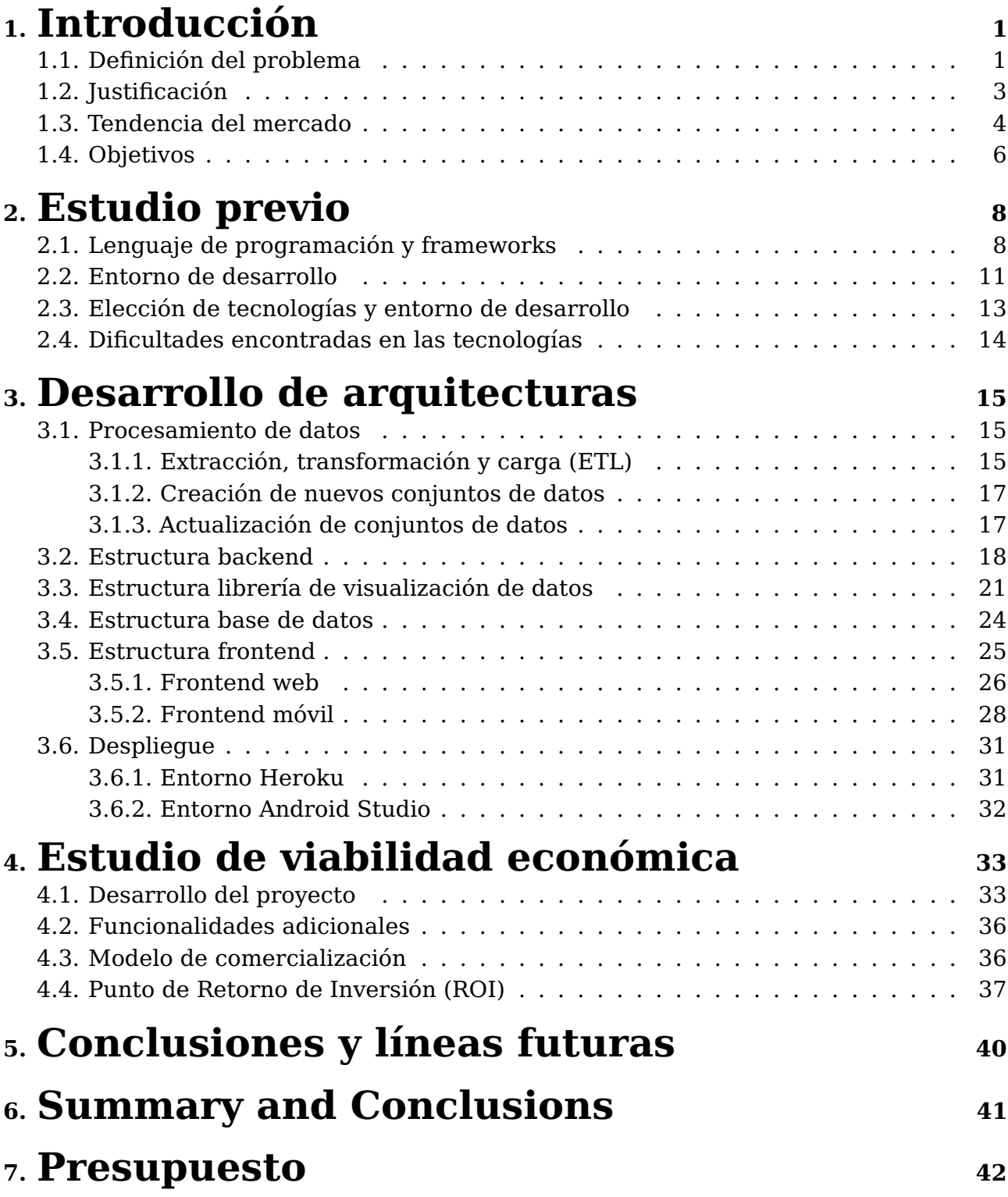

# **Índice de Figuras**

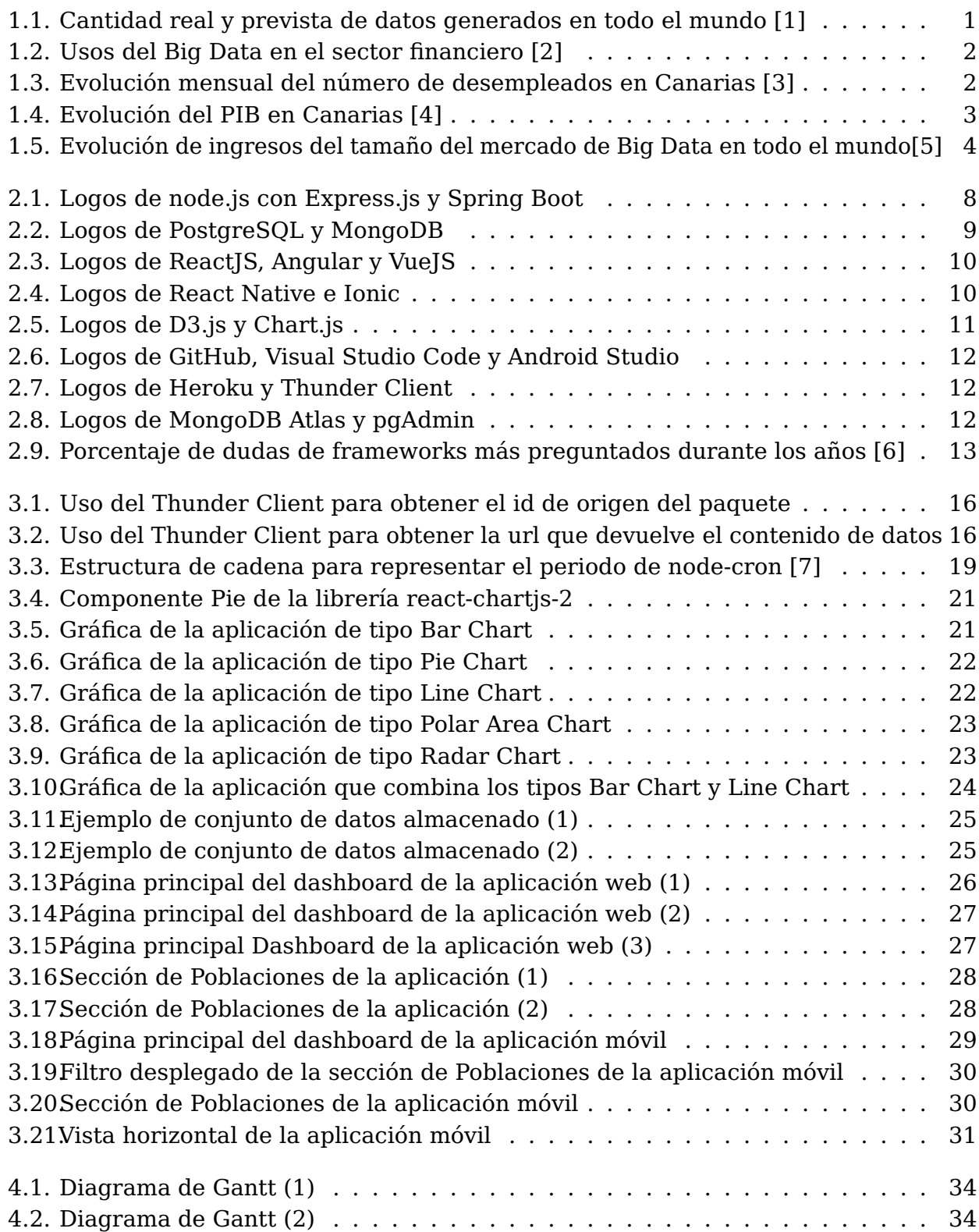

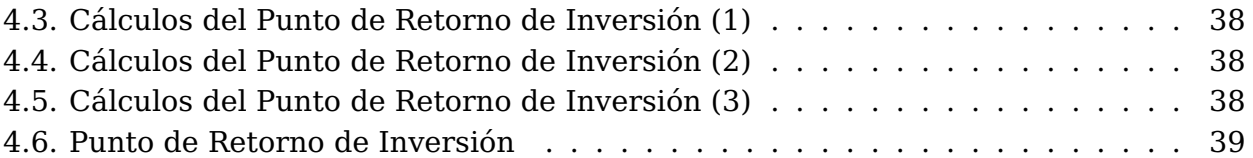

## **Índice de Tablas**

[7.1. Presupuesto del proyecto de Trabajo de Fin de Grado](#page-51-1) . . . . . . . . . . . . . 42

## <span id="page-10-0"></span>**Introducción**

En este primer capítulo se define el problema sobre la necesidad de visualizar datos acerca del empleo y además, se justifica y se compara entre otras aplicaciones existentes del mercado. Finalmente, se plantean los objetivos que se han tenido en cuenta para elaborar este proyecto.

### <span id="page-10-1"></span>**1.1. Definición del problema**

<span id="page-10-2"></span>Durante los últimos años, se ha incrementado rápidamente la cantidad de datos que recopilan y almacenan las empresas. En la siguiente gráfica se puede mostrar la evolución del Big Data  $<sup>1</sup>$  $<sup>1</sup>$  $<sup>1</sup>$  y además, se observa una predicción de los siguientes años.</sup>

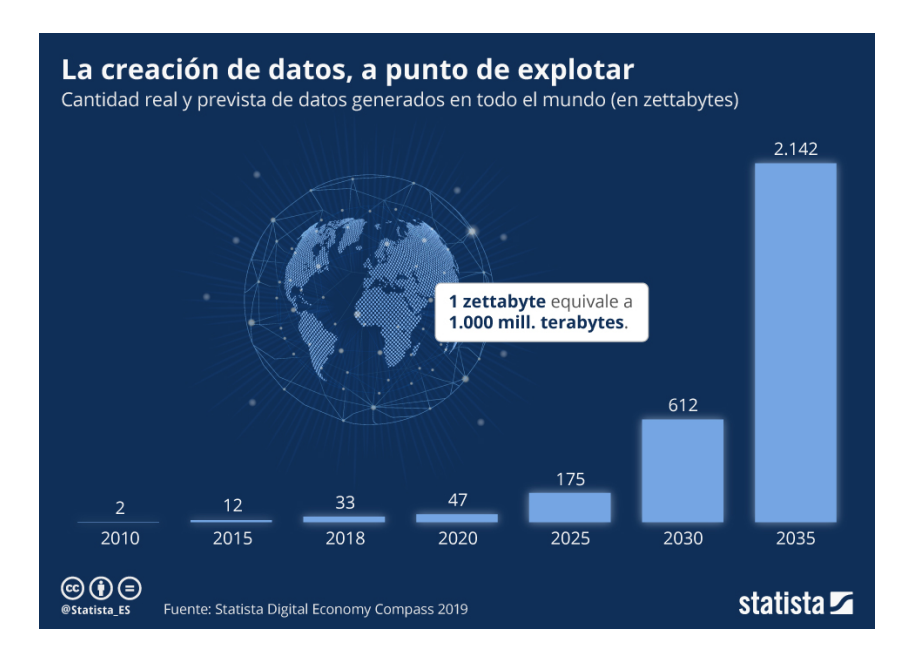

Figura 1.1: Cantidad real y prevista de datos generados en todo el mundo [\[1\]](#page-52-0)

La importancia del Big Data no gira entorno al crecimiento de los datos sino lo que se puede llegar a hacer con ellos. Es por ello que en la siguiente gráfica se puede mostrar los porcentajes de varios usos del Big Data en el sector financiero, destacando la necesidad de las empresas en manejar adecuadamente el uso de los datos.

<span id="page-10-3"></span><sup>1</sup>**Big Data**: es un término que hace referencia a los datos que son tan grandes, rápidos o complejos que es difícil o imposible procesarlos con los métodos tradicionales.

<span id="page-11-0"></span>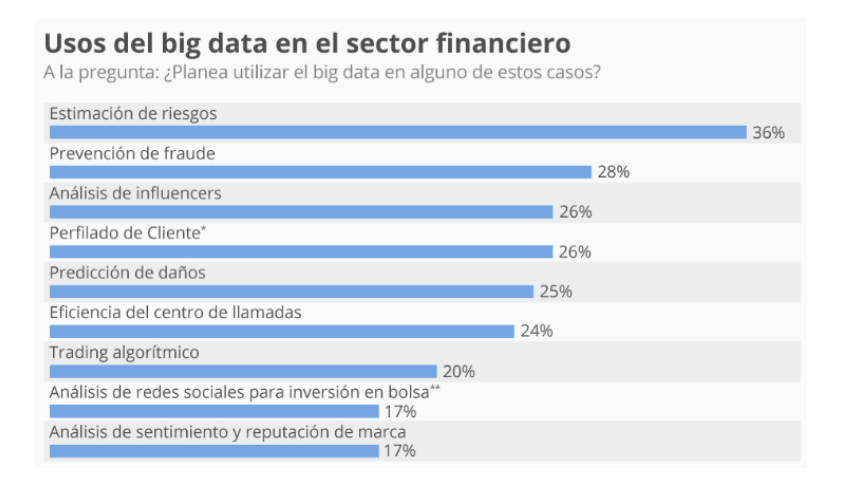

Figura 1.2: Usos del Big Data en el sector financiero [\[2\]](#page-52-1)

Por lo que, el crecimiento de los datos y el gran interés para hacer un gran uso de los mismos, ha generado ciertos problemas a la hora de analizar los conjuntos de datos ya que se dificulta la extracción de la información útil debido a la falta de comprensión.

Por ello nace el campo interdisciplinario de ciencia de datos que convierte los datos en conocimiento útil involucrando métodos científicos, procesos y sistemas para extraer conocimiento o un mejor entendimiento de los datos en sus diferentes formas, ya sean estructurados o no estructurados. A través del procesamiento y la manipulación de estos, se consigue realizar análisis avanzados que procesan de manera eficiente la información, obteniendo mejores decisiones y movimientos estratégicos de los negocios.

La visualización de datos es uno de los pasos del proceso de la ciencia de datos que permite obtener el valor de los datos a través de la representación gráfica de la información empleando diferentes tipos de herramientas visuales, como mapas, gráficos o infografías, que ayudan a presentar la información de manera visual, permitiendo que sea más accesible para el usuario y reconociendo relevantes valores, tendencias, patrones infrecuentes, etc. La visualización de datos en el ámbito del empleo es muy importante debido a la situación actual que se está viviendo en Canarias donde se ha visto el crecimiento del desempleo ocasionado por la pandemia mundial de la COVID-19.

<span id="page-11-1"></span>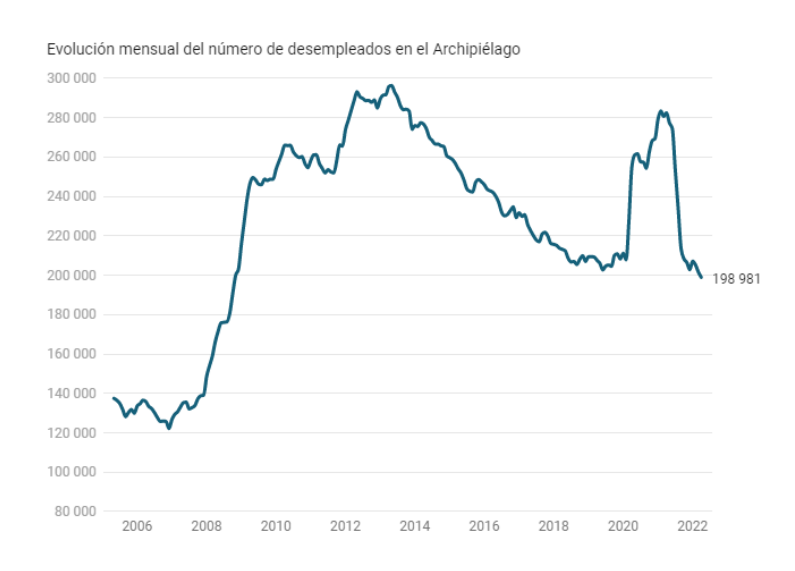

Figura 1.3: Evolución mensual del número de desempleados en Canarias [\[3\]](#page-52-2)

Esto se ve reflejado ya que el sector con gran importancia que abastece la economía de Canarias es el sector turístico y debido a la situación anterior, muchos turistas no pudieron visitar las islas ya que se cerraron los aeropuertos, provocando un decrecimiento en la economía del archipiélago que, como consecuencia, ha generado un crecimiento en la tasa de desempleo.

<span id="page-12-1"></span>Esto se puede ver reflejado en la siguiente gráfica donde se observa el decrecimiento del PIB [2](#page-12-2) durante el comienzo de la pandemia.

#### 50.000.000 10 Miles de euros Tasa media anual 45.000.000 5 40.000.000  $\Omega$ 35.000.000 30.000.000  $-5$ 25.000.000  $-10$ 20.000.000 15,000,000  $-15$ 10.000.000  $-20$ 5.000.000  $\Omega$  $-25$ 2013 2015<br>2016 2014 2018 1998 2011 2012 2017 2019<br>2020 995 996 997 Fuente: Elaboración CEOE-Tenerife/Corporación 5..ISTAC, Contabilidad Regional de España (CRE). (Base 2015) Nota: En rojo, series anteriores al cambio de base en 2000. El dato de 2020 es el avance que proporciona la Contabilidad Trimestral de Canarias.

#### **PIB de Canarias**

(miles de euros y tasa media anual (escala derecha))

En ediciones anteriores se utilizo la CRE con base 2010.

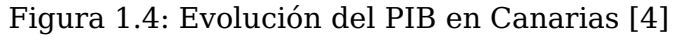

Por lo tanto, este proyecto de aplicación pretende ayudar a mejorar esta situación a través de la ciencia de datos. Para ello, se encargará de extraer, procesar y visualizar conjuntos de datos abiertos  $^3$  $^3$  sobre el empleo en Canarias, a través de la API $^4$  $^4$  de Canarias Datos Abiertos [\[8\]](#page-52-7). Con ello, será posible ver factores que afecten al empleo y de esta manera, mejorar la situación económica de las islas.

### <span id="page-12-0"></span>**1.2. Justificación**

Esta aplicación permitirá comprender rápidamente los datos de forma visual a través del uso de las visualizaciones, aumentando significativamente la velocidad de los procesos de toma de decisiones en las empresas y organismos públicos.

Además, permitirá conocer tendencias o patrones que ayuden a mejorar la economía

<span id="page-12-3"></span><span id="page-12-2"></span><sup>2</sup>**PIB**: trata de un conjunto de los bienes y servicios producidos en un país durante un espacio de tiempo. <sup>3</sup>**Datos abiertos**: es una filosofía y práctica que persigue que determinados datos estén disponibles de forma libre a todo el mundo, sin restricciones de copyright , patentes u otros mecanismos de control.

<span id="page-12-4"></span><sup>4</sup>**API**: es una abreviatura de Application Programming Interfaces, que en español significa interfaz de programación de aplicaciones. Se trata de un conjunto de definiciones y protocolos que se utiliza para desarrollar e integrar el software de las aplicaciones, permitiendo la comunicación entre dos aplicaciones de software a través de un conjunto de reglas.

en Canarias, logrando una transformación del modelo económico<sup>[5](#page-13-2)</sup> y de esta forma, no llegar a ser tan dependientes del sector turístico.

Actualmente en el mercado no existe una aplicación que procese y trate los conjuntos de datos de la API de Canarias Datos Abiertos. Por tanto, el presente trabajo de investigación académica pretende realizar un estudio de herramientas y tecnologías de última generación y a futuro, con las que desarrollar un prototipo que permita cubrir las necesidades actuales del mercado en relación al Big Data.

### <span id="page-13-0"></span>**1.3. Tendencia del mercado**

En la tendencia actual del mercado se observa que la cantidad de dinero invertido entorno al Big Data se encuentra en constante crecimiento debido a la necesidad de manejar grandes conjuntos de datos.

<span id="page-13-1"></span>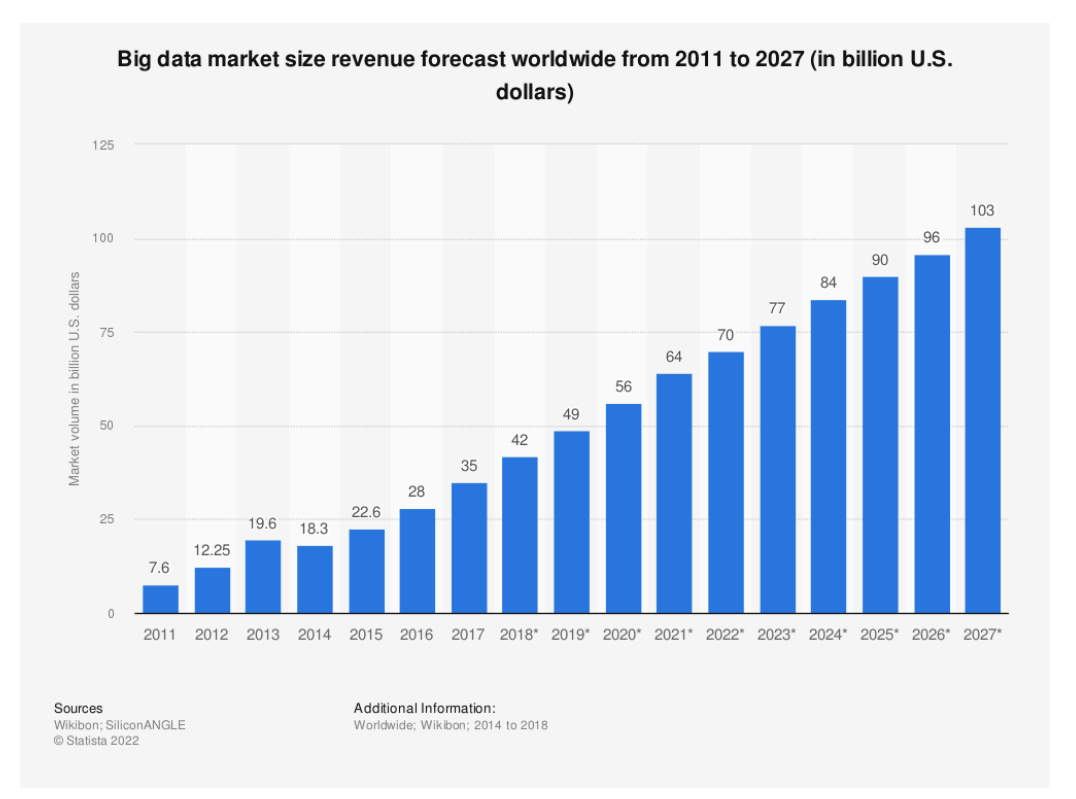

Figura 1.5: Evolución de ingresos del tamaño del mercado de Big Data en todo el mundo[\[5\]](#page-52-4)

Además, según el informe de CIO España subido el 14 de marzo de 2022, narra que la analítica de datos es un ámbito en constante movimiento y comenta que al principio de la pandemia, parecía que las organizaciones podrían dejar de lado los avances en materia de datos y análisis para centrarse en otras prioridades urgentes, como la habilitación de una fuerza de trabajo remota. Pero, en muchos casos, las organizaciones aceleraron su adopción de capacidades de datos y análisis. En julio de 2020, un estudio de KPMG descubrió que el 67 % de los encuestados aumentó el ritmo de su estrategia de transformación digital debido a la pandemia, y el 63 % aumentó su presupuesto de transformación digital [\[9\]](#page-52-8).

<span id="page-13-2"></span><sup>5</sup>**Modelo económico**: es una representación simplificada de la relación entre distintas variables que explican cómo opera la economía o un fenómeno en particular de ella.

Por lo que, debido a la gran cantidad de datos que están generando las organizaciones y la inversión que están realizando las empresas en torno al Big Data, se puede considerar que es un buen momento para lanzar al mercado una aplicación con este tipo de prestaciones.

Por otro lado, para lanzar este tipo de aplicación, es necesario conocer la competencia que existe actualmente en el mercado. Por ello, se ha hecho un análisis de las herramientas más famosas que tienen relación con este proyecto:

- **Tableau [\[10\]](#page-52-9)**: desarrolla productos de visualizaciones de datos interactivos que se enfocan en inteligencia empresarial. A esta se le proporciona los conjuntos de datos que se desea visualizar y crea varias gráficas.
	- **Ventajas**: tiene gran variedad de estilos de gráficas y se puede personalizar fácilmente.
	- **Desventajas**: es una interfaz compleja que requiere tiempo para aprender a utilizarla.
- **Microsoft Power BI [\[11\]](#page-52-10)**: permite crear visualizaciones de datos de forma individual o dentro de informes cuando se le proporciona uno o varios conjuntos de datos.
	- **Ventajas**: incluye distintos tipos de gráficas y puede analizar datos de diversas fuentes.
	- **Desventajas**: es más adecuado para personas que ya hayan analizado datos anteriormente y hayan trabajado con una interfaz parecida.
- **Google Charts [\[12\]](#page-53-0)**: es una herramienta basada en la web que puede crear visualizaciones sencillas a partir de conjuntos de datos pequeños y grandes.
	- **Ventajas**: es fácil de usar y se puede personalizar los gráficos con CSS.
	- **Desventajas**: no da un procesamiento estadístico sofisticado.

Todas estas aplicaciones tienen en común que se les proporciona un conjunto de datos y a partir de ello, te genera la gráfica. El problema principal de este tipo de aplicaciones es que no todas las estructuras de los conjuntos de datos son aceptables ya que depende de cómo estén distribuidos los datos dentro del conjunto. Además, parte de ellas requieren cierto conocimiento previo sobre análisis de datos para poder hacer un buen uso de las mismas. También tienen interfaces complejas que llevaría tiempo para aprender a utilizarlas.

Luego de realizar un análisis de las aplicaciones actuales del mercado, se pudo observar que no existe ninguna aplicación enfocada especialmente a conjuntos de datos sobre Canarias, y tampoco existe ninguna aplicación especializada en el empleo, donde se realice directamente el procesamiento y tratamiento de los conjuntos. Esto permitirá diferenciar a este proyecto de las anteriores aplicaciones ya que el usuario podrá ver directamente las visualizaciones y podrá personalizarlas sin necesidad de trabajar con los datos.

### <span id="page-15-0"></span>**1.4. Objetivos**

Este estudio pretender responder a las siguientes preguntas: **¿Es viable comercializar una aplicación que visualice ciertos conjuntos de datos sobre el empleo en Canarias? ¿Ayudará realmente a los usuarios que la utilicen?**

Para responder a esas preguntas se han planteado los siguientes objetivos:

- Analizar las herramientas software o tecnologías punteras en el mercado para llevar a cabo el desarrollo del proyecto.
- Seleccionar las tecnologías y entornos de desarrollo definitivos.
- Estudio de los conjuntos de datos relacionados con el empleo en Canarias provenientes de la API de Canarias Datos Abiertos.
- Desarrollo de arquitecturas:
	- Desarrollo de la base de datos.
		- Establecer la base de datos para almacenar los conjuntos de datos procesados.
	- Desarrollo del servidor backend<sup>[6](#page-15-1)</sup>.
		- Configurar base de datos.
		- Realizar modelos de los conjuntos de datos.
		- $\circ~$  Implementar API REST  $^7.$  $^7.$  $^7.$
		- Realizar el procesamiento ETL (extraer, transformar y cargar) con los conjuntos de datos obtenidos de la API de Canarias Datos Abiertos.
	- Desarrollo de la aplicación web y móvil.
		- $\circ$  Realizar página principal de dashboard  $\delta$  que mantenga distintas secciones.
		- Realizar página individual por cada sección donde se muestren todas las gráficas y filtros considerados.
	- Realizar el despliegue del backend y de la aplicación web.
	- Generar el APK  $9$  de la aplicación móvil.
	- Testear el correcto funcionamiento de la versión web y móvil.
- <span id="page-15-1"></span>Realizar estudio de la viabilidad económica:

<span id="page-15-2"></span><sup>7</sup>**API REST**: es una interfaz que dos sistemas de computación utilizan para intercambiar información de manera segura a través de Internet

<span id="page-15-3"></span><sup>8</sup>**Dashboard**: es una herramienta de gestión de la información que monitoriza, analiza y muestra de manera visual los indicadores clave de desempeño (KPI), métricas y datos fundamentales para hacer un seguimiento del estado de una empresa, un departamento, una campaña o un proceso específico.

<span id="page-15-4"></span><sup>9</sup>**APK**: corresponden a los términos Android Application Package y son archivos que contienen una aplicación que necesita ser instalada en un dispositivo.

<sup>6</sup>**Backend**: es la parte del desarrollo de software que se encarga del manejo y procesado de los datos y consultas a bases de datos relativas a la aplicación en cuestión. Es la parte de la aplicación que el usuario medio no es consciente de su existencia

- Crear un Diagrama de Gantt $^{10}$  $^{10}$  $^{10}$  con las tareas a realizar, su duración y los recursos asignados a cada una.
- Prever la duración del proyecto.
- Prever el costo total del proyecto.
- Considerar nuevas funcionalidades adicionales en un futuro.
- Diseñar un modelo de comercialización del producto.
- Calcular el ROI<sup>[11](#page-16-1)</sup>.

<span id="page-16-0"></span><sup>10</sup>**Diagrama de Gantt**: es una herramienta gráfica cuyo objetivo es exponer el tiempo de dedicación previsto para diferentes tareas o actividades a lo largo de un tiempo total determinado. No muestra las relaciones entre las diferentes tareas.

<span id="page-16-1"></span><sup>11</sup>**ROI**: el retorno sobre la inversión (ROI, por las siglas en inglés de return on investment) es una métrica financiera que compara el beneficio o la utilidad obtenida en relación con la inversión realizada, es decir, calcula a partir de qué punto un proyecto comienza a ser rentable recuperando el dinero invertido, tanto al comienzo como durante el proceso.

## <span id="page-17-0"></span>**Estudio previo**

En el siguiente capítulo se tratarán las diferentes tecnologías o herramientas que se han tomado en cuenta como opciones a la hora de desarrollar el proyecto. Finalmente, se comentará las opciones más adecuadas que se han seleccionado.

### <span id="page-17-1"></span>**2.1. Lenguaje de programación y frameworks**

En la actualidad existen varios lenguajes de programación con distintos frameworks [1](#page-17-3) para llevar a cabo el **backend** de la aplicación, pero las tecnologías que se ha tenido en cuenta para desarrollar el servidor son las siguientes:

- **Node.js [\[13\]](#page-53-1) con el framework Express.js [\[14\]](#page-53-2)**: está desarrollado principalmente en el lenguaje de JavaScript. Es increíblemente eficiente y liviano. Se suele utilizar para aplicaciones muy intensivas en datos que necesitan operar en tiempo real en equipos distribuidos.
	- **Ventajas**: multiplataforma, ligero, rápido y poseo experiencia en JavaScript.
	- **Desventajas**: la falta de verificación de tipos puede provocar problemas en tiempo de ejecución.
- **Spring Boot [\[15\]](#page-53-3):** utiliza el lenguaje Java a través de Spring Boot que permite un rápido inicio de la aplicación y trata de dependencias. Se basa en gran medida en anotaciones. Esto simplifica la configuración cuando un proyecto está creciendo y comienza a tener bastantes depedencias que administrar.
	- **Ventajas**: multiplataforma, se trata de un lenguaje tipado.
	- **Desventajas**: no tengo experiencia en el lenguaje Java.

<span id="page-17-2"></span>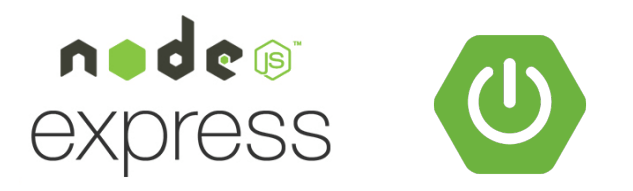

Figura 2.1: Logos de node.js con Express.js y Spring Boot

<span id="page-17-3"></span><sup>1</sup>**Framework**: es un esquema o marco de trabajo que ofrece una estructura base para elaborar un proyecto con objetivos específicos, una especie de plantilla que sirve como punto de partida para la organización y desarrollo de software.

Para escoger la **base de datos** tuve que tener en cuenta la utilidad que iba a tener en esta aplicación. Podemos destacar dos tipos de bases de datos:

- **Relacionales**: estas organizan la información en partes pequeñas que se integran mediante identificadores.
	- PostgreSQL [\[16\]](#page-53-4)
- <span id="page-18-0"></span>**No Relacionales**: estas no tienen un identificador que sirva para relacionar dos o más partes dentro de una organización.
	- MongoDB [\[17\]](#page-53-5)

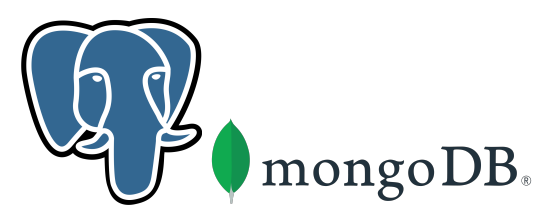

Figura 2.2: Logos de PostgreSQL y MongoDB

Ambos tipos de base de datos son útiles dependiendo de la aplicación en la que se trabaje. Además, he podido trabajar con ambas bases de datos, utilizando el lenguaje SQL para las bases de datos relacionales y manejando objetos JSON para las bases de datos no relacionales. Por lo tanto, en este caso, tuve en cuenta qué tipo de base de datos sería la adecuada en mi aplicación y así poder maximizar su rendimiento.

Por otro lado, para poder escoger el framework que se iba a utilizar para realizar el **frontend de la aplicación web**, se tuvo en cuenta las siguientas tecnologías:

- **ReactJS [\[18\]](#page-53-6)**: es una biblioteca de Javascript de código abierto diseñada para crear interfaces de usuario con el objetivo de facilitar el desarrollo de single-page  $\rm{application}^2.$  $\rm{application}^2.$  $\rm{application}^2.$ 
	- **Ventajas**: tiene gran nivel de flexibilidad y mayor facilidad para realizar las páginas responsivas y además, es muy ligero ya que los datos del lado del usuario puede representarse en el servidor simultáneamente.
	- **Desventajas**: requiere mucho tiempo para dominarlo y no poseo experiencia previa en este framework.
- **Angular [\[19\]](#page-53-7)**: es un framework de JavaScript que destaca por la utilización de módulos y también desarrolla aplicaciones de página única.
	- **Ventajas**: tiene ciertas inyecciones de dependencias de las características relacionadas a los componentes de los módulos y la modularidad en general y además, poseo experiencia en este framework.
	- **Desventajas**: tiene una sintaxis compleja.

<span id="page-18-1"></span><sup>2</sup>**single-page application**: sus siglas son SPA y es también conocido como aplicación de página única. Consiste en una aplicación web que cabe en una sola página con el propósito de dar una experiencia más fluida a los usuarios.

- **VueJS [\[20\]](#page-53-8)**: es un framework de JavaScript que encaja perfectamente en la creación de aplicaciones con interfaces de usuario altamente adaptables y también desarrolla aplicaciones en una sola página.
	- **Ventajas**: tiene una excelente integración, pequeño tamaño y se utiliza bastante HTML. Además, poseo un poco de experiencia en este framework.
	- **Desventajas**: puede tener problemas para integrarse en grandes proyectos debido a su alta flexibilidad.

<span id="page-19-0"></span>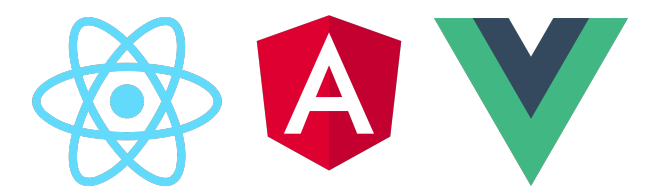

Figura 2.3: Logos de ReactJS, Angular y VueJS

Por otro lado, las opciones que se tuvieron en cuenta para realizar el **frontend de la aplicación móvil** en Android son las siguientes:

- **React Native [\[21\]](#page-53-9)**: es un framework de código abierto que combina el desarrollo nativo con React y se utiliza para desarrollar aplicaciones móviles.
	- **Ventajas**: permite crear un único código para ambas versiones en vez de crear dos aplicaciones diferentes para Android y iOS y además, el marco está escrito en JavaScript.
	- **Desventajas**: tiene alta complejidad, dificultad de compatibilidad y depuración y además, no tengo experiencia en este framework.
- **Ionic [\[22\]](#page-53-10)**: es un SDK<sup>[3](#page-19-2)</sup> de frontend de código abierto que permite desarrollar aplicaciones híbridas basado en tecnologías web (HTML, CSS y JS). Es decir, un framework que nos permite desarrollar aplicaciones para iOS nativo, Android y web, desde una única base de código.
	- **Ventajas**: se integra con los principales frameworks de frontend, como Angular, React y Vue y ofrece un diseño limpio, sencillo y funcional.
	- **Desventajas**: no poseo experiencia en este framework.

<span id="page-19-1"></span>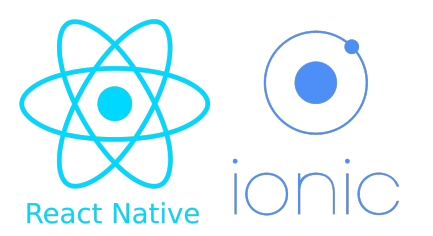

Figura 2.4: Logos de React Native e Ionic

<span id="page-19-2"></span><sup>3</sup>**SDK**: por sus siglas es kit de desarrollo de software (SDK), que trata de un conjunto de herramientas proporcionado usualmente por el fabricante de una plataforma de hardware, un sistema operativo (SO) o un lenguaje de programación.

Finalmente, a la hora de decidir qué **librería para visualizar los datos** podía encajar mejor, se tuvo en cuenta las siguientes:

- **D3.js [\[23\]](#page-53-11)**: es una librería de gráficos de JavaScript que permite a los desarrolladores crear visualizaciones de datos interactivas y personalizadas.
	- **Ventajas**: se pueden personalizar los gráficos o incluso crearlos desde cero.
	- **Desventajas**: tiene alta complejidad y no poseo experiencia con esta tecnología.
- <span id="page-20-1"></span>**Chart.js [\[24\]](#page-53-12)**: proporciona gráficos de barras, de líneas, circulares y de dispersión. Además, representa sus gráficos utilizando el elemento Canvas<sup>[4](#page-20-2)</sup>, lo que da como resultado un buen rendimiento.
	- **Ventajas**: se requiere una cantidad mínima de codificación y poseo experiencia con esta librería. Se integra bien con React utilizando una librería llamada react-chartjs-2 [\[25\]](#page-53-13).
	- **Desventajas**: no es posible personalizar desde cero un gráfico.

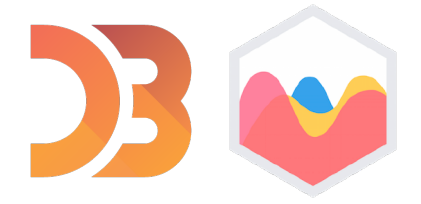

Figura 2.5: Logos de D3.js y Chart.js

## <span id="page-20-0"></span>**2.2. Entorno de desarrollo**

En cuanto al entorno de desarrollo no hubo distintas opciones comparativas y se utilizaron las siguientes:

- **Plataforma API de Canarias Datos Abiertos**: se trata de una plataforma que contiene todos los datos del sector público canario. Se ha utilizado esta API para extraer los datos ya que en el mercado, no existe ninguna otra API especializada en los conjuntos de datos a nivel de Canarias, y debido a que nos interesan sólo los datos de las islas, se ha optado directamente por hacer uso de esta. Existen otras fuentes a nivel nacional como la API de datos del Gobierno de España [\[26\]](#page-53-14). Esta última también contiene algunos conjuntos de datos de las islas pero la propia API de Canarias contiene mayor información.
- **GitHub [\[27\]](#page-53-15)**: se trata de repositorios donde se alojan proyectos utilizando el sistema de control de versiones Git. Se ha utilizado para alojar los códigos de las aplicaciones.
- **Visual Studio Code [\[28\]](#page-53-16)**: es un editor de código fuente desarrollado por Microsoft. Es de software libre y multiplataforma, tiene una buena integración con Git y cuenta con soporte para depuración de código.

<span id="page-20-2"></span><sup>4</sup>**Canvas**: es un elemento HTML incorporado en HTML5 que permite la generación de gráficos permitiendo la renderización dinámica de gráficos 2D y mapas de bits, así como animaciones con estos gráficos.

<span id="page-21-0"></span>**Android Studio [\[29\]](#page-53-17)**: es el entorno de desarrollo integrado oficial para la plataforma Android. Fue creado específicamente para crear aplicaciones en Android. Contiene un emulador para probar la aplicación en distintos dispositivos.

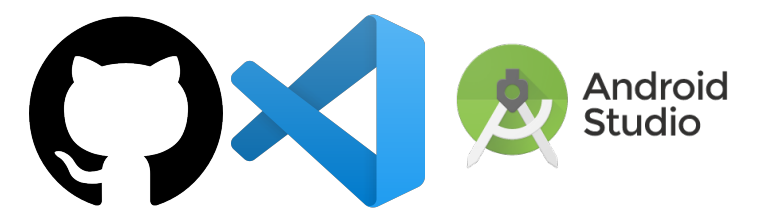

Figura 2.6: Logos de GitHub, Visual Studio Code y Android Studio

- **Heroku [\[30\]](#page-53-18)**: es una plataforma como servicio de computación en la Nube que soporta distintos lenguajes de programación. Permite manejar los servidores y sus configuraciones, escalamiento y la administración. Esta plataforma ya la había utilizado anteriormente para realizar los despliegues y tiene un buen correcto funcionamiento.
- <span id="page-21-1"></span>**Thunder Client [\[31\]](#page-53-19):** es una extensión de Visual Studio Code que permite simular llamadas a las API.

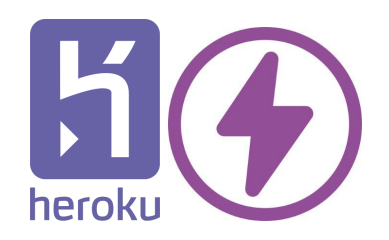

Figura 2.7: Logos de Heroku y Thunder Client

Cabe destacar que para utilizar una plataforma donde administrar la base de datos de manera sencilla, se tuvo en cuenta los siguientes dos entornos dependiendo de la base de datos seleccionada:

- **MongoDB Atlas [\[32\]](#page-54-0)**: es un servicio de Cloud Database (o Base de Datos en la Nube), que te permite crear y administrar la base de datos de Mongo desde cualquier lugar del mundo, a través de su plataforma.
- <span id="page-21-2"></span>**pgAdmin [\[33\]](#page-54-1)**: es la plataforma de desarrollo y administración en funciones para PostgreSQL.

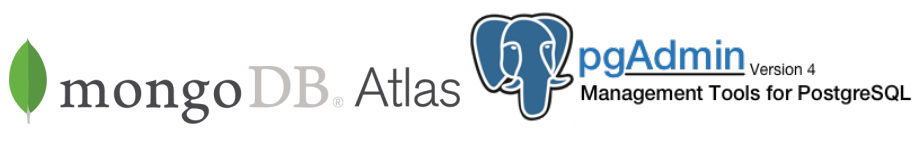

Figura 2.8: Logos de MongoDB Atlas y pgAdmin

## <span id="page-22-0"></span>**2.3. Elección de tecnologías y entorno de desarrollo**

Finalmente, para llevar a cabo el desarrollo del proyecto se ha decidido utilizar las siguientes herramientas:

- **Backend**: se ha utilizado Node.js con Express.js debido a la experiencia que he tenido en este tipo de backend y además, me proporciona eficiencia y comodidad.
- **Base de datos**: en este caso, debido a que la información que se almacena en la base de datos no tiene relación entre sí, se ha utilizado la base de datos no relacional de MongoDB y por lo tanto, el entorno de desarrollo para administrar la base de datos es MongoDB Atlas.
- **Frontend web**: se ha utilizado ReactJS dado que no tengo ningún tipo de experiencia en este framework y me gustaría aprender acerca de esta tecnología. Además, según la gráfica siguiente originada por Stack Overflow [\[34\]](#page-54-2) se puede observar que este framework está siendo el más pronunciado entre la comunidad.

<span id="page-22-1"></span>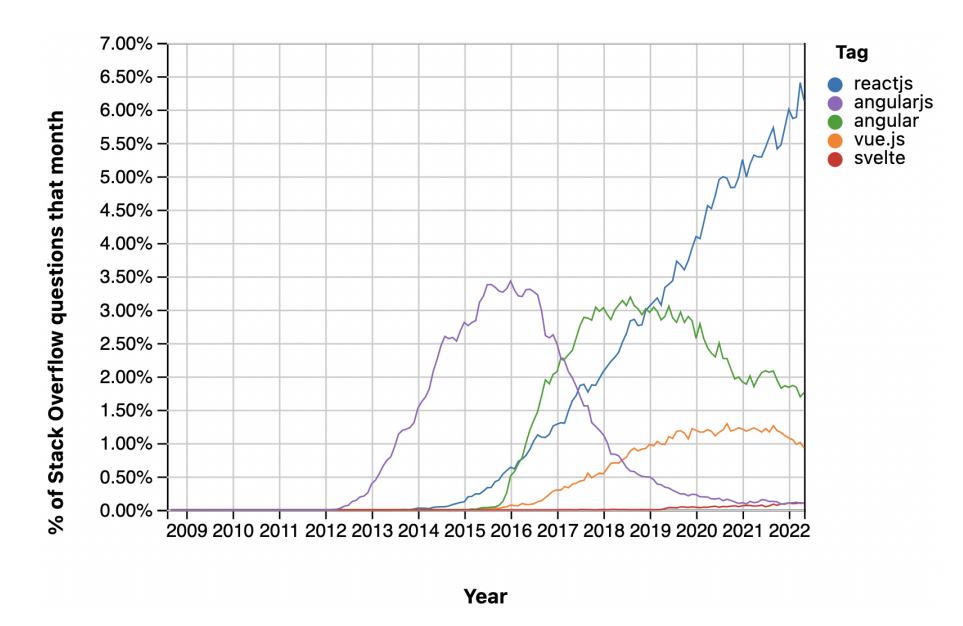

Figura 2.9: Porcentaje de dudas de frameworks más preguntados durante los años [\[6\]](#page-52-5)

- **Frontend móvil**: se ha utilizado Ionic basado en la integración de React ya que me permite trabajar con el mismo framework que en el frontend web y es una aplicación que permite la escalabilidad fácilmente.
- **Librería para visualizar datos**: se ha utilizado ChartJS dado que se encontraba entre los más utilizados dentro del mercado por su facilidad para integrar los gráficos. Además, no es necesario personalizar los gráficos en profundidad para representar los datos o incluso crear otros nuevos, por lo que, con los gráficos que ofrecía se podía representar perfectamente la información. Cabe destacar que para mejorar y personalizar las leyendas se ha tenido en cuenta el uso de un plugin de esta librería, llamado chartjs-plugin-datalabels [\[35\]](#page-54-3).

## <span id="page-23-0"></span>**2.4. Dificultades encontradas en las tecnologías**

En cuanto a las tecnologías utilizadas para el frontend de la aplicación móvil tuve cierta dificultad en esta elección. En principio comencé a utilizar React Native pero debido a la alta complejidad que tenía y la poca adaptación de los componentes de la aplicación web de ReactJS, prefería utilizar Ionic ya que me permitía adaptar de forma más flexible los componentes realizados en el frontend de la aplicación web.

Por otro lado, a cerca de la librería de visualizaciones de datos, en principio utilicé la librería D3.js pero debido a la alta complejidad para realizar un gráfico de barras simple, no vi necesario utilizar esta herramienta sabiendo que ChartJS tenía buenas prestaciones y menor dificultad para realizar gráficos sencillos. Además, la librería ChartJS mantiene una extensión que permite integrar los gráficos como componentes en el framework de ReactJS.

## <span id="page-24-0"></span>**Desarrollo de arquitecturas**

En este apartado se explicará el procesamiento y tratamiento de los datos así como la estructura de la aplicación web y aplicación móvil.

### <span id="page-24-1"></span>**3.1. Procesamiento de datos**

En primer lugar, se va a tratar sobre el procesamiento de datos que se ha llevado a cabo sobre los conjuntos de datos de la API de Canarias Datos Abiertos.

#### <span id="page-24-2"></span>**3.1.1. Extracción, transformación y carga (ETL)**

Dentro del primer proceso de ETL<sup>[1](#page-24-3)</sup>, tenemos la extracción de la fuente de datos de Canarias Datos Abiertos. Esta API corresponde a un punto de encuentro para la publicación de datos del sector público canario en formatos abiertos, gratuitos y reutilizables.

Para poder realizar las llamadas necesarias a la API y que devuelva el conjunto de datos deseado en formato JSON, se tuvo que estudiar la documentación de la API [\[36\]](#page-54-4). En primer lugar, para poder acceder al catálogo general de datos, se ha hecho uso del Thunder Client que permite realizar llamadas a la API. El punto de entrada para acceder al catálogo general es el siguiente:

https://datos.canarias.es/catalogos/general/api/action

Para poder llevar a cabo la extracción de un conjunto de datos en específico es necesario obtener el id del paquete. Para ello, se accede al recurso que se desea extraer en la página web de Canarias Datos Abiertos. Existen distintas distribuciones disponibles pero la necesaria es la distribución JSON para poder manipular los datos y luego almacenarlos en la base de datos de MongoDB.

Al acceder sobre la distribución JSON del conjunto de datos, se muestra una tabla de información adicional que proporciona el id temporal. Este no corresponde al id del paquete ya que el id temporal cambia cuando el conjunto de datos es actualizado, mientras que el id del paquete es fijo desde su origen. Para obtener el id del paquete, es necesario

<span id="page-24-3"></span><sup>1</sup>**ETL**: sus siglas significan en inglés Extract, Transform and Load; Son un conjunto de tecnologías, herramientas y técnicas que permiten extraer grandes volúmenes de datos de múltiples fuentes, incluyendo su transformación y carga en un almacén final.

añadir al punto de entrada nombrado anteriormente el comando resource show y el parámetro del id temporal. Al realizar la llamada, devuelve un formato JSON que contiene la información del conjunto de datos donde se puede extraer el id de origen del paquete.

<span id="page-25-0"></span>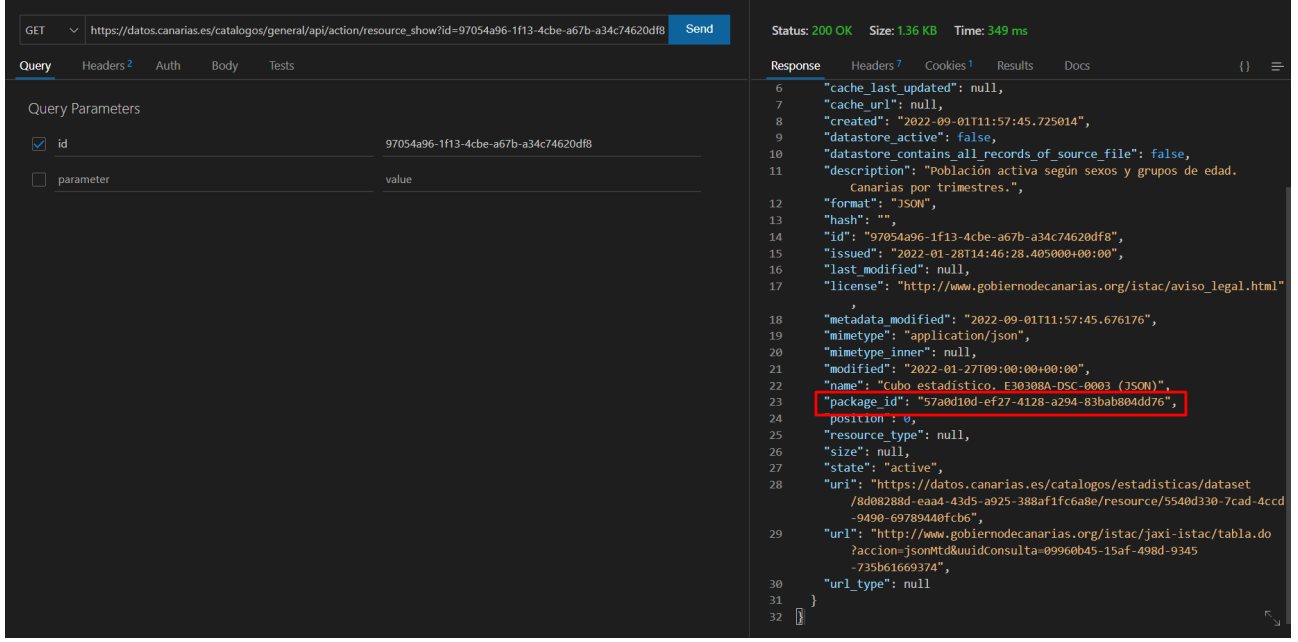

Figura 3.1: Uso del Thunder Client para obtener el id de origen del paquete

Una vez conocido el id del paquete, con el comando package\_show se obtiene la información de los distintos formatos del paquete y finalmente, se puede adquirir el acceso a la url que devuelve el contenido de datos del conjunto en formato JSON.

<span id="page-25-1"></span>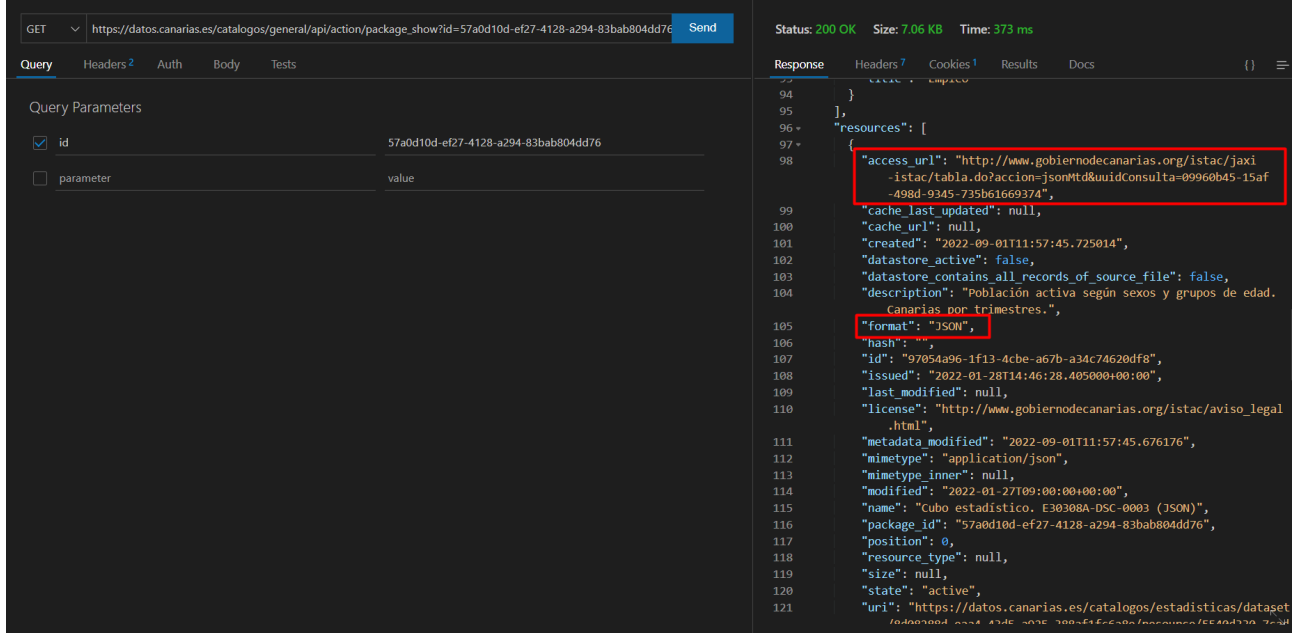

Figura 3.2: Uso del Thunder Client para obtener la url que devuelve el contenido de datos

A la hora de implementar las llamadas a la API en el servidor backend, no hará falta entrar en la página web de Canarias Datos Abiertos y obtener el id temporal del conjunto de datos, ya que al conocer el id del paquete de origen que se mantiene siempre

igual, se podrá extraer el conjunto a partir del comando package\_show como se mostró anteriormente.

El siguiente proceso ETL es la transformación de los datos. Una vez que en el backend se obtiene el conjunto de datos, este se procesa dependiendo de la estructura de datos que requiera la librería de visualizaciones de datos que se explicará más adelante.

Finalmente, en el último proceso ETL se realiza la carga, es decir, que una vez se procesan los datos, se almacenan en la base de datos de MongoDB.

#### <span id="page-26-0"></span>**3.1.2. Creación de nuevos conjuntos de datos**

Además del procesamiento de los conjuntos de datos extraídos de la API, también se lleva a cabo el tratamiento de nueva información proveniente de la combinación de dos conjuntos.

Por lo que, se obtiene un nuevo conjunto cuando existen dos conjuntos de datos de la API que tienen relación y de los cuales, mediante ciertos cálculos aritméticos, se puede obtener información nueva.

De esta forma, este proyecto de aplicación, además de extraer, procesar, cargar y visualizar conjuntos de datos de la API de Canarias Datos Abiertos, también creará nuevos conjuntos a partir de los ya existentes, obteniendo nueva información que pueda ser visualizada. De esta manera, se ofrecerá al usuario un mayor conocimiento.

#### <span id="page-26-1"></span>**3.1.3. Actualización de conjuntos de datos**

Para que la aplicación esté constantemente actualizada, se almacena en la base de datos el último periodo del que se ha obtenido información sobre el conjunto de datos, es decir, que se almacena el último periodo del que se obtiene valor dentro del conjunto.

Luego, cada cierto tiempo, se lanza una llamada que comprueba si el conjunto de datos de la API se ha actualizado con nuevos valores ya que necesitamos mantener actualizado el conjunto almacenado en la base de datos. Para ello, se compara el último periodo almacenado en la base de datos, y el último periodo que se obtiene al hacer la llamada a la API sobre ese conjunto. En caso de que ambos periodos no sean iguales, se debe de actualizar el conjunto de datos almacenado en la base de datos.

Para comprobar que los conjuntos están actualizados, se programa una función que se ejecuta todos los lunes a las 00:00 h. En caso de que algún conjunto de datos esté desactualizado, se actualizará con los datos de la API de Canarias Datos Abiertos.

Los nuevos conjuntos de datos que son creados a partir de otros conjuntos de datos ya almacenados, se actualizarán también en caso de que los dos conjuntos padre de los que proviene hayan sido actualizados. Es necesario que ambos estén actualizados ya que se debe realizar la operación aritmética sobre ellos para obtener los nuevos valores. Por ejemplo, si los conjuntos de datos padre tienen como último periodo almacenado 2021 y 2022 respectivamente, no se podrá obtener el nuevo valor del periodo 2022 ya que el primer conjunto padre no tiene un valor almacenado sobre ese periodo y por lo tanto, no se puede realizar el cálculo para obtener el nuevo valor. Cabe destacar que estos se

actualizarán 15 minutos más tarde, es decir, a las 00:15 h ya que de esta forma, se evitan problemas de concurrencia<sup>[2](#page-27-1)</sup> y se actualizan cuando los dos conjuntos de datos de los que proviene se hayan actualizado en la base de datos.

### <span id="page-27-0"></span>**3.2. Estructura backend**

El backend utilizado en el proyecto está realizado en Node.js con el framework Express.js. Con este framework se ha podido implementar el diseño de API REST simplificando el control de las rutas y peticiones.

El concepto de API REST es un tipo de arquitectura de desarrollo web que se apoya totalmente en el estándar HTTP, esta permite el intercambio de la información entre el backend y el frontend de la aplicación.

Técnicamente, la aplicación del servidor y del cliente son independientes y la única información que la aplicación de cliente conoce es la URI o también conocido endpoint del recurso solicitado; no puede interactuar con la aplicación de servidor de ninguna otra manera. De forma similar, una aplicación de servidor no debe modificar la aplicación de cliente aparte de pasarle los datos solicitados a través de HTTP.

Al tratarse de manera independiente el servidor backend, el código fuente de este se encuentra almacenado en un repositorio de GitHub $^3.$  $^3.$  $^3.$ 

La estructura del backend se basa en el diseño API REST y contiene las siguientes carpetas y ficheros:

- **models:** contempla esquemas, es decir, la estructura de datos que se almacena por cada conjunto de datos. Esta estructura de datos está basada en distintos arrays.
- **node modules:** contiene las dependencias del proyecto.
- **src:** se trata del código fuente del proyecto.
	- **routes:** gestiona los nombres de los puntos de entrada o endpoints por cada conjunto de datos. Esto es necesario ya que, a través de esta URI, el backend realiza la acción de traer, añadir, modificar o eliminar un modelo almacenado en la base de datos. Esta carpeta se relaciona con los controllers que ejercen una de las acciones anteriores, una vez que se hace una llamada a ese punto de entrada desde el cliente.
	- **controllers:** contiene el código necesario para responder a las acciones que se solicitan en la aplicación. En este caso, para cada conjunto de datos existe una función HTTP GET que permite encontrar el modelo o conjunto de datos que se desea buscar en la base de datos y devuelve dicho modelo en un objeto JSON.

<span id="page-27-1"></span><sup>2</sup>**Concurrencia**: la programación concurrente no es más que la forma en la cual podemos resolver ciertas problemáticas de forma concurrente, es decir, ejecutando múltiples tareas a la misma vez y no de forma secuencial.

<span id="page-27-2"></span><sup>3</sup>**Repositorio Backend en GitHub**: <https://github.com/alu0101228020/visualizaBackend.git>

• **process:** en esta carpeta se lleva a cabo el procesamiento de los conjuntos de datos. En primer lugar, estos ficheros contienen la función del node-cron [\[7\]](#page-52-6) que trata de un pequeño programador de tareas en JavaScript puro para Node.js. Este se encarga de ejecutar la función que comprueba si los conjuntos de datos de la base de datos están actualizados respecto a los de la API y en caso de que estén desactualizados, realizan el procesamiento de los datos para actualizarlos en la base de datos.

<span id="page-28-0"></span>Para lanzar la función del node-cron, se debe especificar el periodo en el que se quiere ejecutar. La estructura que debe tener es la siguiente:

#### **Allowed fields**

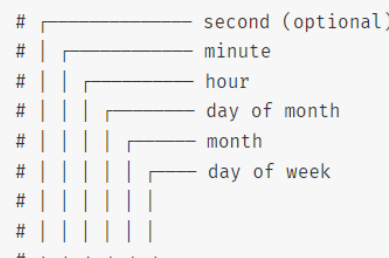

#### **Allowed values**

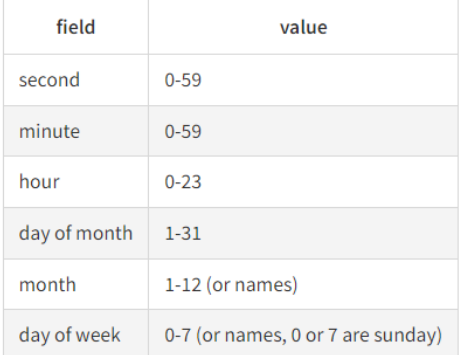

Figura 3.3: Estructura de cadena para representar el periodo de node-cron [\[7\]](#page-52-6)

Como se dijo anteriormente, se desea que se lance la función cada lunes a las 00:00 h. Entonces la estructura correspondería a la siguiente: "0 0 0 \* \* 1", siendo el uno el día lunes y los ceros la hora. Mientras que para los nuevos conjuntos de datos creados a partir de los ya existentes, se tendría que especificar el node-cron de la manera "0 15 0  $**$  1", que se traduciría a las 00:15 h de cada lunes.

Ahora bien, debido a que existen dos tipos de procesamiento dependiendo de si se trata de un conjunto de la API o de un nuevo conjunto, se explicará el tratamiento de los datos por separado:

#### **Procesamiento de un conjunto de datos de la API**

En primer lugar, se extrae el conjunto de datos a través de la llamada a la API como se explicó anteriormente y por otro lado, se extrae el conjunto de datos

almacenado en la base de datos. Para realizar estas llamadas se utiliza Axios [\[37\]](#page-54-5) que es un Cliente HTTP basado en promesas para Node.js. Una vez se obtienen ambos conjuntos, se comprueba si el conjunto de la base de datos está actualizado respecto al de la API. Para ello, se compara el campo almacenado en la base de datos que contiene el último periodo que tiene valor, con el último periodo que se obtiene del conjunto de la API.

En caso de que el conjunto de datos necesite ser actualizado, se lleva a cabo el procesamiento de los datos a través de la llamada a la función **processDataset** que se encuentra en el mismo fichero. A esta función se le pasa el conjunto que se quiere procesar. Dentro de esta función se procesan los datos filtrando los valores y almacenándolos en distintos arrays. Una vez procesado, se llama al servicio que almacena la estructura JSON en la base de datos.

#### **Procesamiento de un nuevo conjunto de datos**

En este caso, se realizan dos llamadas a la base de datos para obtener los conjuntos de los que proviene este nuevo conjunto. En caso de que ambos conjuntos padre hayan sido actualizados, es decir, que los valores del último periodo almacenado en la base de datos sea distinto al del nuevo conjunto, este último se actualiza. Es necesario que ambos conjuntos padre estén actualizados ya que si alguno de los conjuntos tiene un periodo almacenado distinto al otro, no se podrá realizar la operación aritmética que devuelva el nuevo conjunto actualizado.

En caso de que ambos conjuntos padre estén actualizados y por lo tanto, tengan el mismo último periodo almacenado en la base de datos, y este no sea igual al último periodo del nuevo conjunto, este último se actualiza. Para ello, primero se llama a la función **processDataset** que filtra los datos de ambos conjuntos padre y realiza la operación artimética necesaria para obtener el nuevo conjunto. Estos son almacenados en estructuras de arrays. Finalmente, se llama al servicio que almacena la estructura JSON en la base de datos.

- **services:** son los servicios que administran la base de datos. Por cada conjunto de datos existe una función llamada **insertData** que al pasarle por parámetro un objeto JSON, lo asocia al modelo de un conjunto de datos y lo guarda en la colección de la base de datos de ese conjunto. Estos servicios son llamados, una vez que se procesan los datos y se almacenan en una estructura JSON como se comentó anteriormente.
- **utils:** almacena las constantes del node-cron para establecer la fecha de la ejecución de las tareas.
- **database.js:** contiene la configuración de la base de datos de MongoDB.
- **index.js:** fichero principal donde se declaran los archivos y donde se abre el puerto de escucha para las peticiones del servidor.
- **.gitignore:** permite ignorar aquellas carpetas o archivos que son pesados para subirlos a GitHub y pueden ser generados, como el node modules.
- **package-lock.json y package.json:** ficheros de configuración de Node.js.

### <span id="page-30-0"></span>**3.3. Estructura librería de visualización de datos**

La librería de visualizaciones de datos utilizada para el proyecto es ChartJS específicamente react-chartjs-2 ya que esta última se trata de una extensión de ChartJS adaptada al framework de ReactJS.

Debido a que ReactJS es un framework de componentes, a través de la librería se importan los tipos de gráficos que se desean utilizar. A cada componente se le incorpora el data que corresponde a un objeto JSON. Este objeto JSON tiene un campo labels que es un array de etiquetas en formato cadena y por otro lado, tiene un campo llamado datasets que trata de un array de objetos que representarían los datos, donde cada objeto debe tener uno o varios arrays numéricos dependiendo del tipo de gráfico que se quiera implementar.

Por lo que, la estructura necesaria para visualizar los datos en esta librería trata de arrays de tipo numérico para los datos y arrays de tipo cadena para las etiquetas.

También, se le añade el campo de options que trata de un objeto JSON que contiene las opciones del gráfico para llevar a cabo la personalización. Finalmente, si se desea personalizar las leyendas del gráfico, se utilizaría las opciones ofrecidas por la librería chartjs-plugin-datalabels que se añade como plugin al componente.

```
<Pie data={dataPoblacionParada} plugins={[ChartDataLabels]} options={optionsPoblacionParada}/>
```
Figura 3.4: Componente Pie de la librería react-chartjs-2

Los tipos de gráficos importados y utilizados de la librería son los siguientes:

**Bar Chart:** trata de un gráfico de barras que proporciona una forma de mostrar valores de datos representados como barras verticales. A veces se usa para mostrar datos de tendencias y la comparación de múltiples conjuntos de datos uno al lado del otro [\[38\]](#page-54-6).

<span id="page-30-2"></span>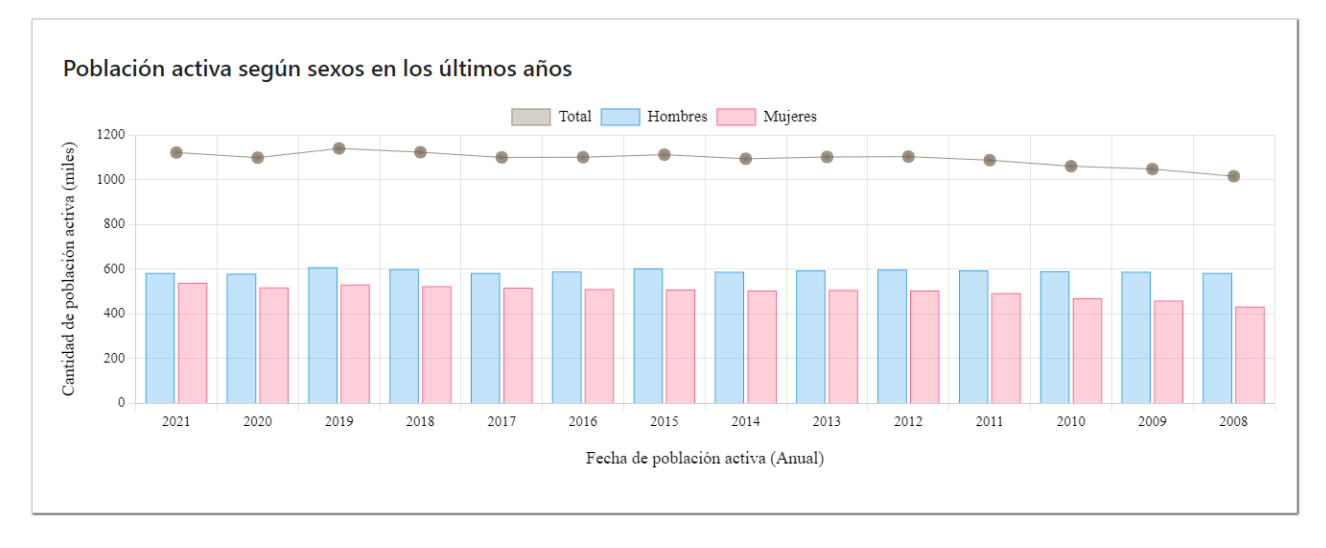

Figura 3.5: Gráfica de la aplicación de tipo Bar Chart

**Doughnut and Pie Charts:** es un gráfico dividido en segmentos, el arco de cada segmento muestra el valor proporcional de cada dato. Son excelentes para mostrar las proporciones relacionales entre los datos [\[39\]](#page-54-7).

<span id="page-31-0"></span>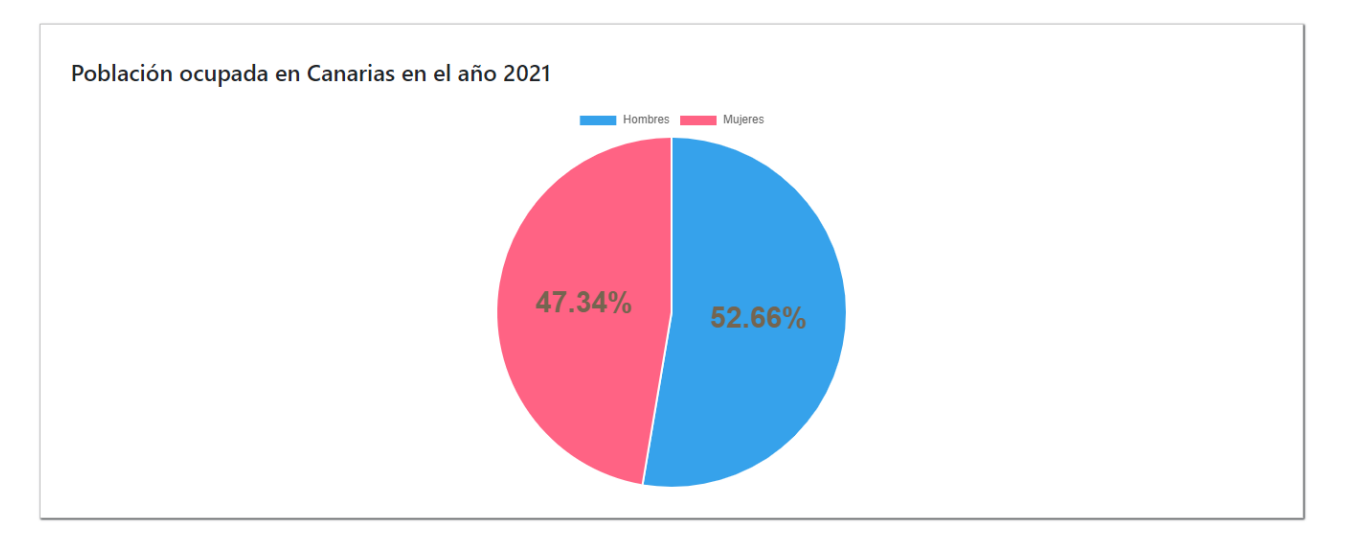

Figura 3.6: Gráfica de la aplicación de tipo Pie Chart

**Line Chart:** trata de un gráfico de líneas. A menudo, se utiliza para mostrar datos de tendencias o la comparación de dos conjuntos de datos [\[40\]](#page-54-8).

<span id="page-31-1"></span>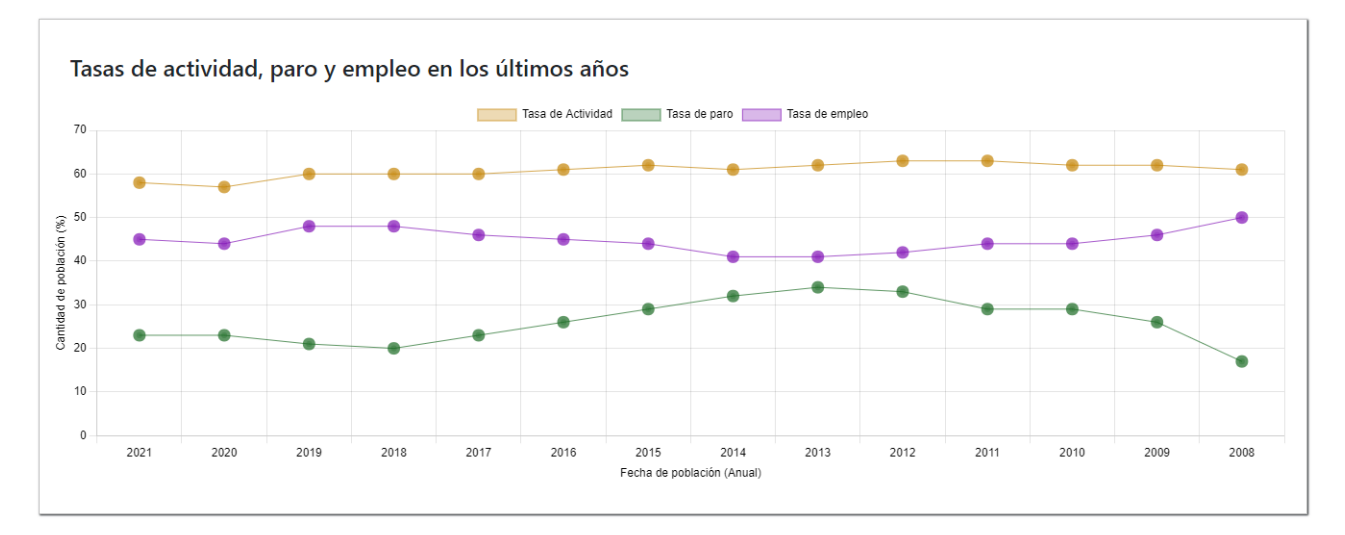

Figura 3.7: Gráfica de la aplicación de tipo Line Chart

**Polar Area Chart:** estos son similares a los gráficos circulares, pero cada segmento tiene el mismo ángulo: el radio del segmento difiere según el valor. Este tipo de gráfico suele ser útil cuando queremos mostrar una comparación de datos similar a un gráfico circular, pero también puede mostrar una escala de valores para el contexto [\[41\]](#page-54-9).

<span id="page-32-0"></span>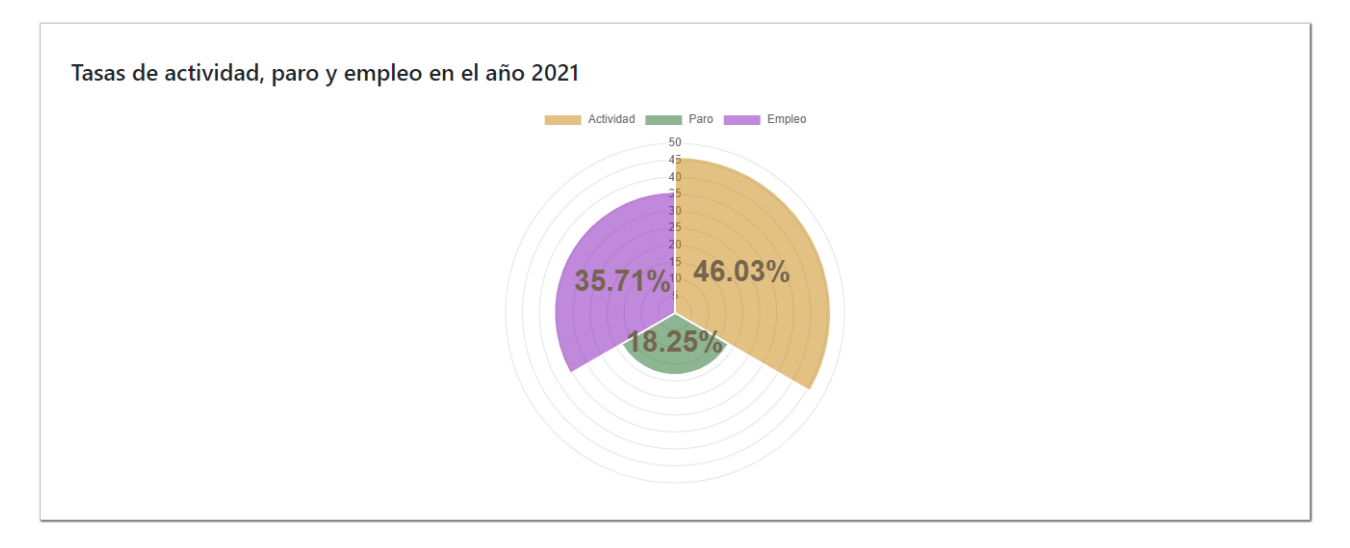

Figura 3.8: Gráfica de la aplicación de tipo Polar Area Chart

**Radar Chart:** un gráfico de radar es una forma de mostrar múltiples puntos de datos y la variación entre ellos. A menudo son útiles para comparar los puntos de dos o más conjuntos de datos diferentes [\[42\]](#page-54-10).

<span id="page-32-1"></span>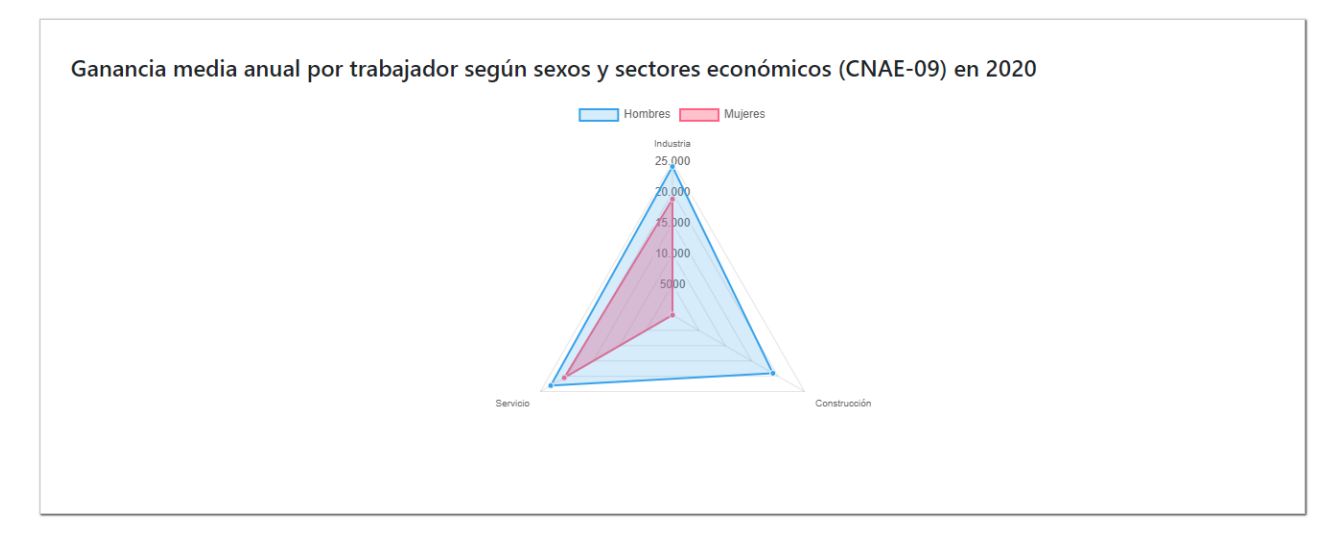

Figura 3.9: Gráfica de la aplicación de tipo Radar Chart

**Mixed Chart Types:** permite crear gráficos mixtos que son una combinación de dos o más tipos de gráficos diferentes [\[43\]](#page-54-11).

<span id="page-33-1"></span>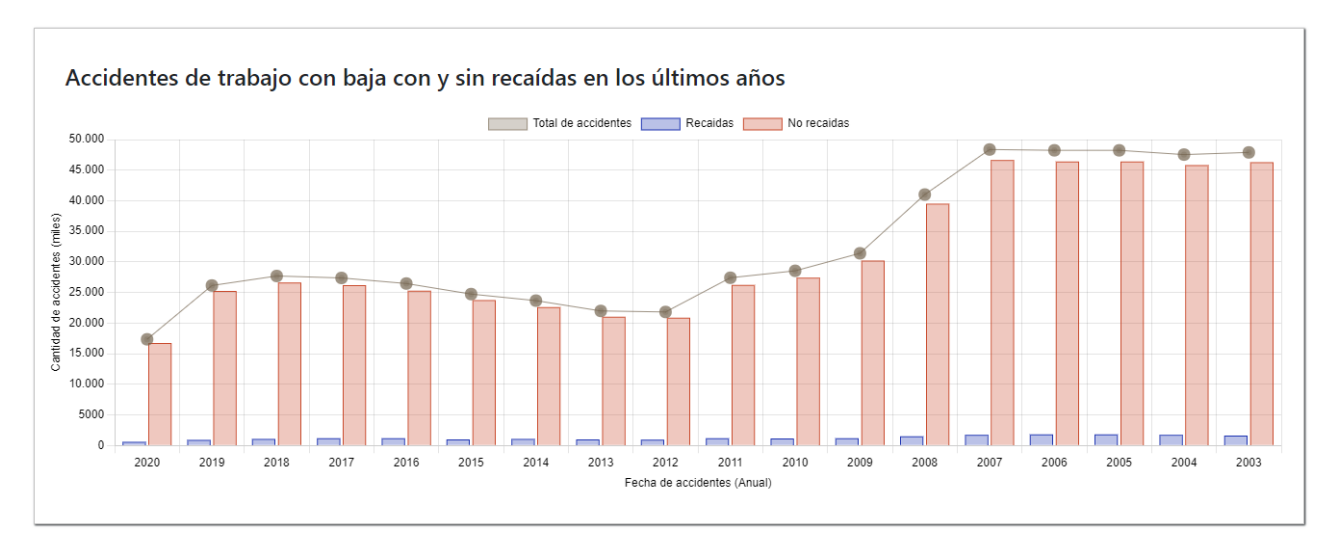

Figura 3.10: Gráfica de la aplicación que combina los tipos Bar Chart y Line Chart

## <span id="page-33-0"></span>**3.4. Estructura base de datos**

La base de datos utilizada es MongoDB Atlas cuyo servicio de Base de Datos en la Nube permite crear y administrar la base de datos de manera sencilla a través de la plataforma.

Cada colección almacenada en la base de datos corresponde a los siguientes conjuntos de datos:

- **Conjuntos de datos extraídos y procesados de la API de Canarias Datos Abiertos:**
	- Accidentes de trabajo con baja según gravedad y sexos. Comarcas de Canarias y años.
	- Tasas de actividad, paro y empleo según sexos y grupos de edad. Canarias por trimestres.
	- Ganancia media anual por trabajador según sexos y sectores económicos (CNAE-09). España y Canarias por años.
	- Población activa según sexos y grupos de edad. Canarias por trimestres.
	- Población parada según sexos y grupos de edad. Canarias por trimestres.
	- Recaídas de accidentes de trabajo con baja según gravedad y sexos. Comarcas de Canarias y años.

#### **Nuevos conjuntos de datos generados a partir de la relación de dos conjuntos de datos existentes:**

- No recaídas de accidentes de trabajo con baja según gravedad y sexos. Comarcas de Canarias y años. Este fue generado a partir de la resta del conjunto de datos de accidentes de trabajo con baja según gravedad y sexos, y del conjunto de recaídas de accidentes de trabajo con baja según gravedad y sexos.
- Población ocupada según sexos y grupos de edad. Canarias por trimestres. Este fue generado a partir de la resta del conjunto de datos de población activa según sexos y grupos de edad y del conjunto de población parada según sexos y grupos de edad.

Si se desea ver los recursos de los distintos conjuntos de datos de la API de Canarias Datos Abiertos, se pueden encontrar en el fichero README.md del servidor backend en el repositorio de GitHub.

<span id="page-34-1"></span>La estructura que se ha seguido para almacenar la información en la base de datos corresponde a la utilizada por la librería de visualizaciones de datos, ChartJS. Cada array de este conjunto, almacena la información del mismo bajo uno o varios determinados filtros y a su vez, dentro de cada array se almacena en la primera posición un array numérico con los datos y en la segunda posición, un array de cadena con las etiquetas.

| _id: ObjectId("62e02ba76c2a8578ab3a9936") |
|-------------------------------------------|
| ~ annualTotalTotal: Array                 |
| $\vee$ 0: Array                           |
| 0:17345                                   |
| 1:26141                                   |
| 2:27698                                   |
| 3:27377                                   |
| 4:26465                                   |
| 5:24740                                   |
| 6:23669                                   |
| 7:21985                                   |
| 8:21815                                   |
| 9:27408                                   |
| 10:28544                                  |
| 11: 31407                                 |
| 12:41012                                  |
| 13:48373                                  |
| 14:48241                                  |
| 15:48238                                  |
| 16: 47542                                 |
| 17:47899                                  |
| $\vee$ 1: Array                           |
| 0: "2020"                                 |
| 1: "2019"                                 |
| 2: "2018"                                 |
| 3: "2017"                                 |

Figura 3.11: Ejemplo de conjunto de datos almacenado (1)

<span id="page-34-2"></span>Además, cada conjunto de datos almacena el último periodo del que se ha obtenido datos en el campo **dateModified**. Este campo es el que se utiliza para comparar si el conjunto almacenado está actualizado con respecto al conjunto almacenado en la API.

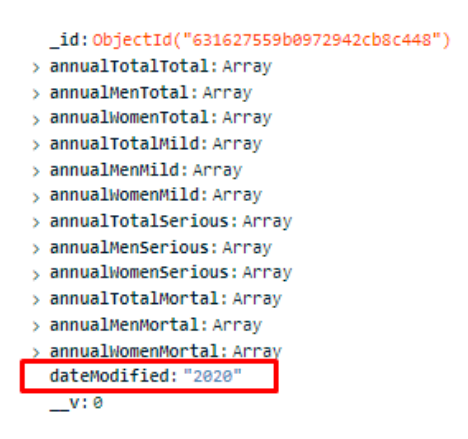

Figura 3.12: Ejemplo de conjunto de datos almacenado (2)

### <span id="page-34-0"></span>**3.5. Estructura frontend**

En las siguientes secciones se puede observar el frontend de la aplicación web y móvil.

#### <span id="page-35-0"></span>**3.5.1. Frontend web**

El desarrollo del frontend web de la aplicación se ha llevado a cabo utilizando principalmente React, CSS y JavaScript. El código fuente se ha almacenado en un repositorio en GitHub $^4$  $^4$ . A continuación, se destacará ciertas partes de la estructura de carpetas del frontend web:

- **public:** contiene aquellas imágenes e iconos que componen la aplicación.
- **src:** se trata del código fuente de la aplicación.
	- **components:** contiene los componentes de la aplicación. Existe un archivo js y css por cada sección existente.
- **pages:** contiene las páginas de la aplicación y tambien se almacena un archivo js y css por cada página.
- **App.js y App.css:** corresponde a la página principal donde se almacenan las rutas de la secciones.

La aplicación de este proyecto se llama **Visualiza** y en la web se tienen las siguientes páginas:

#### **Dashboard**

La página principal corresponde al dashboard de la aplicación.

En primer lugar, se observa un diseño sencillo e intuitivo. De primeras, se dispone de una previsualización de las distintas secciones que componen la aplicación: Poblaciones, Tasas, Ganancias y Bajas Laborales. Esto permite al usuario tener una visión general de los distintos temas existentes y además, permite tener estructura organizativa de la información.

Para acceder a una sección en específico, se debe pulsar clic sobre la sección. Además, existe un foco de sombra que permite saber sobre qué sección se tiene el foco del ratón.

<span id="page-35-1"></span>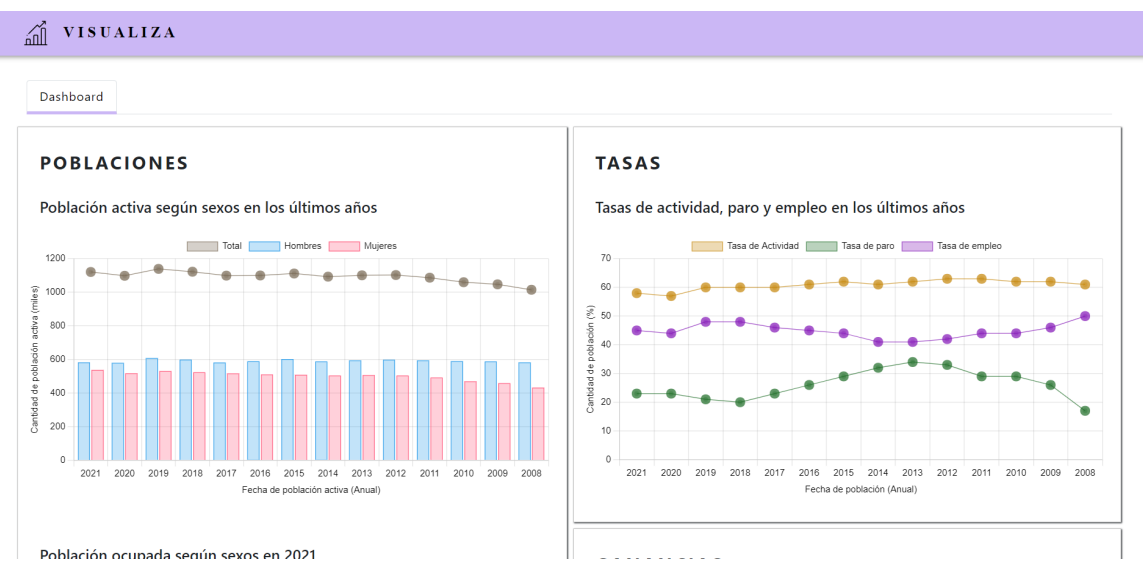

Figura 3.13: Página principal del dashboard de la aplicación web (1)

<span id="page-35-2"></span><sup>4</sup>**Repositorio Frontend Web en GitHub**: <https://github.com/alu0101228020/visualizaWeb.git>

<span id="page-36-0"></span>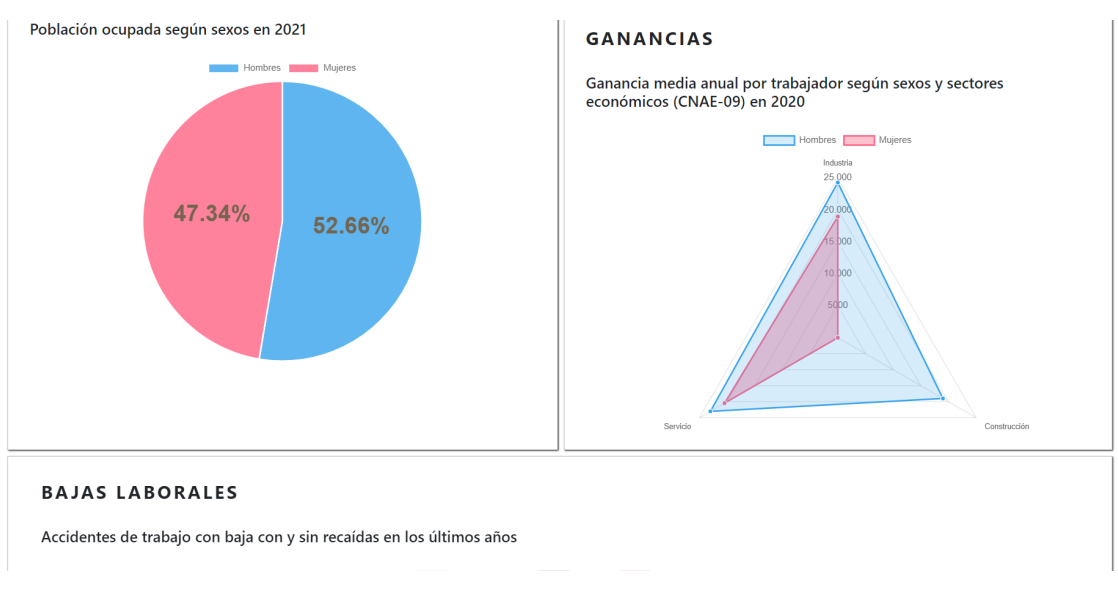

Figura 3.14: Página principal del dashboard de la aplicación web (2)

<span id="page-36-1"></span>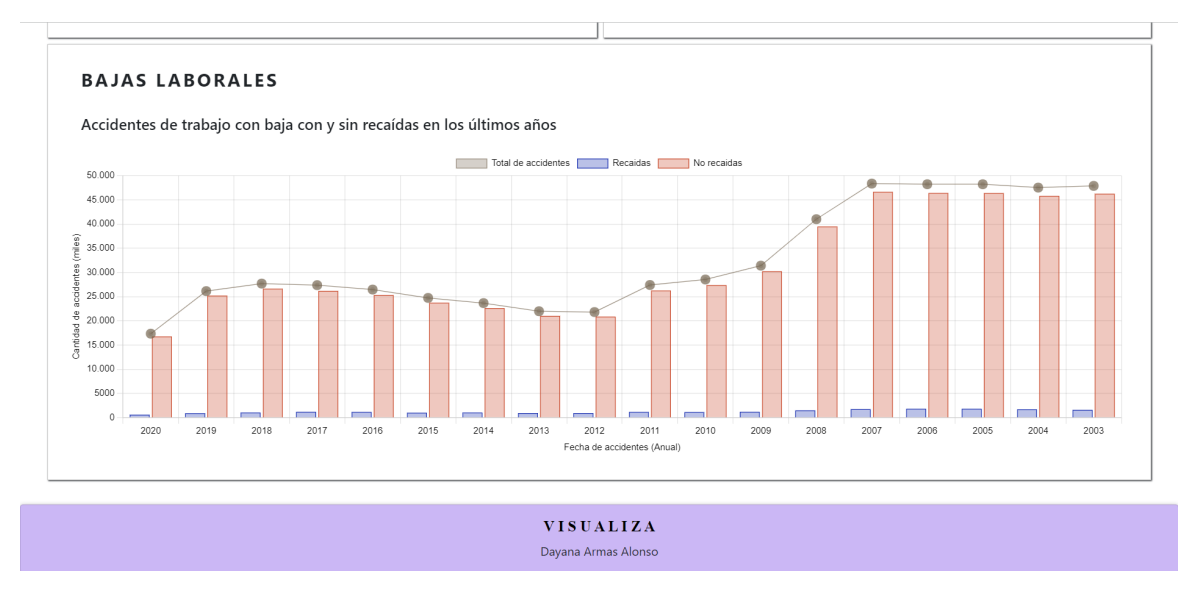

Figura 3.15: Página principal Dashboard de la aplicación web (3)

#### **Sección en específico**

Al acceder a una sección en específico, se muestran todos los gráficos existentes en relación a ese tema. Además, en la parte superior se dispone de ciertos filtros para que el usuario pueda personalizar los gráficos. Cuando se cambian los filtros, aquellos gráficos en los que afecte dichos filtros, se renderizan y se cargan nuevamente.

<span id="page-37-1"></span>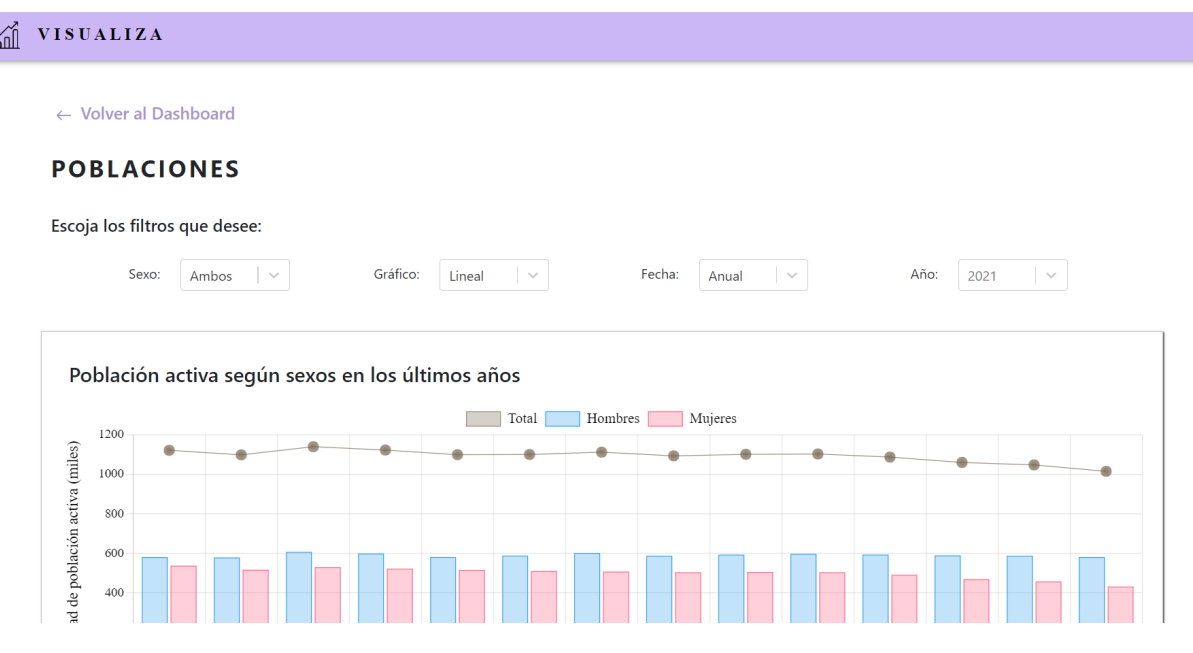

Figura 3.16: Sección de Poblaciones de la aplicación (1)

<span id="page-37-2"></span>Todos los gráficos son interactivos y si el usuario desea mantener el foco en un punto en específico, aparece una leyenda con la información sobre ese punto.

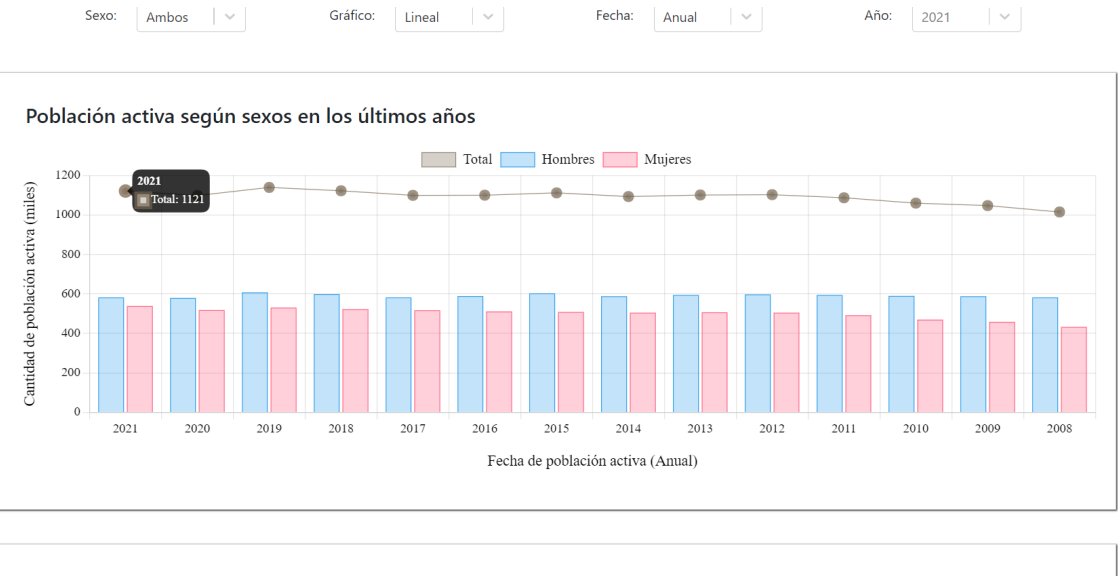

Población activa, ocupada y parada en Canarias en los últimos años

Figura 3.17: Sección de Poblaciones de la aplicación (2)

#### <span id="page-37-0"></span>**3.5.2. Frontend móvil**

El frontend de la aplicación móvil se ha realizado con el framework de Ionic y la integración de ReactJS. Además, el código fuente también está almacenado en un repositorio  $de\rm\, GitHub^5.$  $de\rm\, GitHub^5.$  $de\rm\, GitHub^5.$ 

La estructura que sigue es bastante similar al frontend de la aplicación web a diferencia de las siguientes carpetas y ficheros:

<span id="page-37-3"></span><sup>5</sup>**Repositorio Frontend Móvil en GitHub**: <https://github.com/alu0101228020/visualizaMovil>

- **Android:** fichero de configuración que contiene los distintos archivos con la información de la aplicación en Android. Este se crea al configurar Android Studio en la aplicación.
- **ionic.config.json y capacitor.config.json:** se trata de archivos de configuración de la aplicación de Ionic.

Las distintas pantallas de la aplicación móvil se muestran de la siguiente manera:

#### **Dashboard**

<span id="page-38-0"></span>Se puede observar que el dashboard es similar pero adaptado a versión móvil.

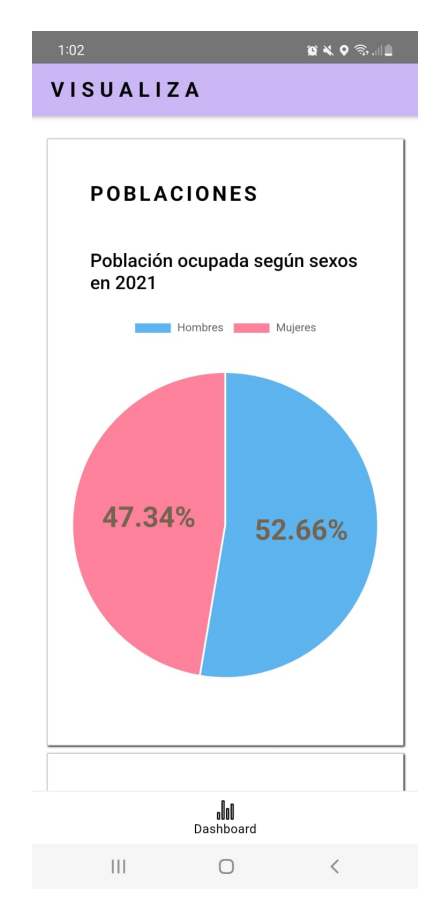

Figura 3.18: Página principal del dashboard de la aplicación móvil

#### **Sección en específico**

En la siguiente imagen se observa que existen elementos adaptados a la versión móvil como el desplegable de filtros que en este caso, al pulsar sobre él, se centra el foco y el filtro ocupa toda la pantalla.

<span id="page-39-0"></span>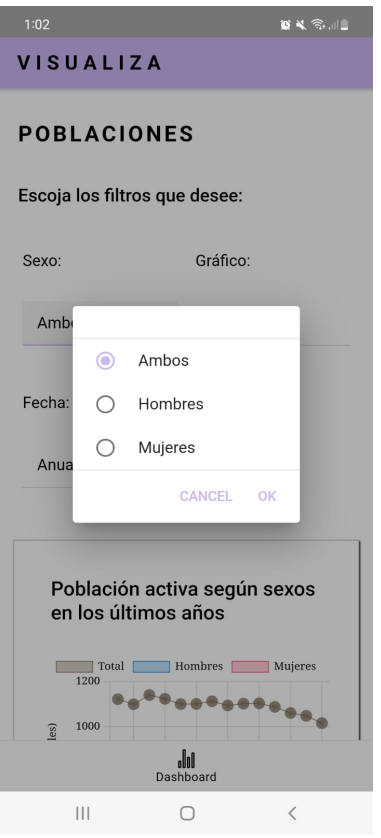

Figura 3.19: Filtro desplegado de la sección de Poblaciones de la aplicación móvil

<span id="page-39-1"></span>También se observa que aparecen las leyendas al colocarse encima de algún punto de la gráfica.

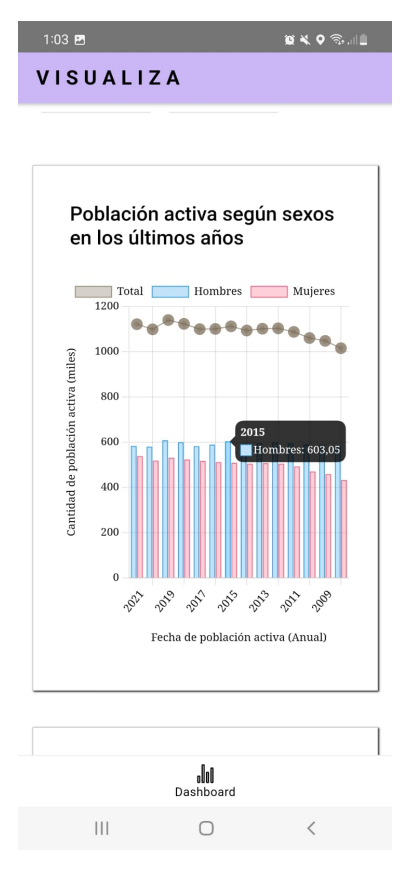

Figura 3.20: Sección de Poblaciones de la aplicación móvil

Cabe destacar que a pesar de la gran cantidad de datos, las gráficas se adaptan a la pantalla del dispositivo. Además, se puede colocar el móvil en posición horizontal permitiendo cambiar el modo de vista y de esta forma, se expande la gráfica para una mejor visualización.

<span id="page-40-2"></span>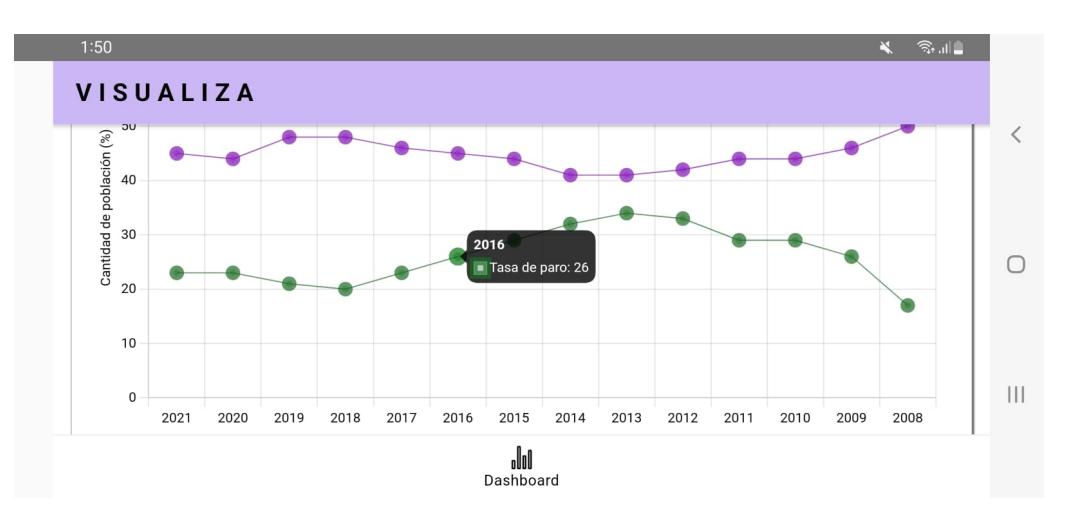

Figura 3.21: Vista horizontal de la aplicación móvil

### <span id="page-40-0"></span>**3.6. Despliegue**

En las siguientes secciones se tratará sobre los despliegues en ambas aplicaciones.

#### <span id="page-40-1"></span>**3.6.1. Entorno Heroku**

Para realizar el despliegue del servidor backend y el frontend de la aplicación web, se ha utilizado Heroku. Esta plataforma tiene una versión gratis que permite desplegar las aplicaciones en un entorno pero si no se accede durante un tramo de tiempo a la página, los servidores se apagan para consumir menos recursos. Cabe destacar que si se accede a la página y los servidores están apagados, se debe esperar unos minutos para que el servidor backend y el servidor web se enciendan una vez que detecten actividad. En caso de que se obtuviese la versión de pago, los servidores no se apagarían. Si se desea visualizar la web, se dispone de la url de la misma $^6\!$  $^6\!$  $^6\!$ .

Ahora bien, para configurar Heroku se ha llevado a cabo la descarga del instalador para la plataforma de Windows [\[44\]](#page-54-12). Esta plataforma permite realizar el despliegue, una vez que se suba el proyecto de aplicación a un respositorio de GitHub de Heroku.

En primer lugar, se debe tener una cuenta registrada en Heroku. Una vez se accede a la página de Heroku, te permite crear el respositorio de GitHub de la aplicación donde se empujaran las carpetas y archivos de la aplicación local. Seguidamente, a través del comando de configuración heroku create, te permite configurar el entorno Heroku dentro de la aplicación local. Cuando se ejecuta dicho comando, también se crea un control remoto de git y se asocia el repositorio de GitHub anterior.

Una vez hecho esto, se finaliza la configuración de Heroku y por lo tanto, se empujan los cambios a la rama master de Heroku. Esto realiza la build que genera todo el código

<span id="page-40-3"></span><sup>6</sup>**Url página web Visualiza**: <https://visualizaappweb.herokuapp.com/>

objeto que utiliza Heroku para desplegar. Cada vez que sea necesario realizar un cambio, se debe empujar dichos cambios al repositorio de Heroku para actualizar la página.

Finalmente, cabe destacar que en la página de Heroku se puede administrar las aplicaciones desplegadas a través de una interfaz que permite ver la actividad sobre la aplicación y de esta manera, poder llevar un mejor control de la misma.

#### <span id="page-41-0"></span>**3.6.2. Entorno Android Studio**

A continuación, para realizar el despliegue de la aplicación móvil, se debe obtener un APK generado por Android Studio que permite la instalación de la aplicación en los dispositivos móviles. Cuando se instala un proyecto en Ionic, también se configura Capacitor que es el tiempo de ejecución de la aplicación oficial de Ionic que facilita la implementación de aplicaciones web en plataformas nativas como iOS, Android y más. Debido a que se utiliza Capacitor, las aplicaciones Android se configuran y se administran a través de Android Studio.

Para comenzar a configurarlo, se realiza la build a través del comando Ionic build. A continuación, se crea el proyecto de Android con el comando ionic cap add android. Esto permite crear las carpetas android en la raíz del proyecto. Cada vez que se realice una compilación que actualice el directorio web a través del ionic build, se debe copiar esos cambios en el proyecto nativo con ionic cap copy.

Luego, se ejecuta ionic cap open android, que abre el proyecto nativo de Android en Android Studio. Finalmente, en este entorno se selecciona el dispositivo Android adjunto, luego se compila, se instala y finalmente, se inicia la aplicación en el dispositivo móvil. De esta manera, se simula el uso de la aplicación en este tipo de dispositivo aunque una vez que se genere el APK, se puede comprobar en un dispositivo real.

Ahora bien, para generar el APK, simplemente en el menú superior se selecciona la opción que permite generar dicho archivo. Esto descargará un fichero APK de la aplicación y por lo tanto, cuando se abre ese fichero en un dispositivo móvil, se instala la aplicación y a partir de ahí, se puede comenzar a utilizar en el dispositivo. Este fichero está disponible  $en$  la Nube<sup>[7](#page-41-1)</sup>.

<span id="page-41-1"></span><sup>7</sup>**Fichero APK de la aplicación**: [https://drive.google.com/file/d/](https://drive.google.com/file/d/1wdchwlHrHktnKD2VF6RHsWBB2RqvH6l_/view?usp=sharing) [1wdchwlHrHktnKD2VF6RHsWBB2RqvH6l\\_/view?usp=sharing](https://drive.google.com/file/d/1wdchwlHrHktnKD2VF6RHsWBB2RqvH6l_/view?usp=sharing)

## <span id="page-42-0"></span>**Estudio de viabilidad económica**

Este apartado describe un análisis del estudio de la viabilidad económica sobre este proyecto. Se simulará el desarrollo de esta aplicación en versión web y móvil y además, se creará un plan de comercialización para el producto.

### <span id="page-42-1"></span>**4.1. Desarrollo del proyecto**

Para planificar el desarrollo del proyecto y conocer el presupuesto para llevarlo a cabo, se ha utilizado el programa ProjectLibre [\[45\]](#page-54-13) que es un software de administración de proyectos de código abierto. El proyecto realizado está disponible en la nube para visualizarlo mejor $^{\rm 1}.$  $^{\rm 1}.$  $^{\rm 1}.$ 

En el desarrollo del proyecto se dará respuestas a las preguntas como: **¿Cuánto cuesta desarrollar este proyecto? ¿Cuánto tiempo tardaría en llevarse a cabo de forma profesional? ¿Cuándo se recuperaría la inversión inicial?** El proyecto se ha planteado en las siguientes cinco etapas:

- **Análisis:** en esta primera etapa se define el problema que se quiere resolver. Para ello, se establecen los requisitos, las funcionalidades y los costos que supondrá el proyecto. Además, se realizarán reuniones de coordinación para organizar a los distintos componentes del equipo y asegurar el buen desarrollo del proyecto.
- **Diseño:** como segunda etapa se estudiarán y se seleccionarán las tecnologías más adecuadas para el proyecto. Luego, se llevará a cabo el diseño de arquitectura para luego definir la estructura de la base de datos y del servidor backend. En relación al frontend, se realizará el diseño de las interfaces de la aplicación en ambas versiones.
- **Desarrollo e implementación:** una vez establecido los requerimientos así como las estructuras y diseños de la aplicación, se dispone a realizar la implementación de la base de datos, la implementación del backend para el procesamiento y tratamiento de los datos construyendo la API REST y finalmente, se lleva a cabo el desarrollo del frontend en ambas versiones.
- **Testeo:** en esta etapa se realizarán las pruebas necesarias para comprobar el correcto funcionamiento de los componentes.

<span id="page-42-2"></span><sup>1</sup>**Proyecto de Project Libre**: [https://drive.google.com/file/d/1Li1Qa5q-w5r14HpU478Oq00Z\\_](https://drive.google.com/file/d/1Li1Qa5q-w5r14HpU478Oq00Z_vt-tS67/view?usp=sharing) [vt-tS67/view?usp=sharing](https://drive.google.com/file/d/1Li1Qa5q-w5r14HpU478Oq00Z_vt-tS67/view?usp=sharing)

**Producción:** en esta etapa se lleva a cabo el despliegue de la aplicación en los entornos considerados y se realizan pruebas sobre ello.

<span id="page-43-0"></span>

| 0              | <b>Nombre</b>                                                 | <b>Duracion</b> | Inicio                  | <b>Terminado</b> | Costo      | labr 2022<br>mar 2022<br>$n7$ $14$<br>25<br>21<br>bs.<br>n4<br>18                                                                   | may 2022<br>lne lna<br>23<br>lan i<br>16                                               | liun 2022<br>$\frac{1}{13}$ $\frac{1}{20}$<br>27 | <b>Jul 2022</b><br>$\frac{1}{11}$                              | ago 2022<br>$\ln 3$ $\ln$<br>25   |
|----------------|---------------------------------------------------------------|-----------------|-------------------------|------------------|------------|----------------------------------------------------------------------------------------------------|----------------------------------------------------------------------------------------|--------------------------------------------------|----------------------------------------------------------------|-----------------------------------|
| $\blacksquare$ | <b>El Desarrollo del provecto</b>                             |                 | 205 days 1/03/22 8:00   | 12/12/22 17:00   | 124192,00€ |                                                                                                    |                                                                                        |                                                  |                                                                |                                   |
| $\overline{2}$ | FlFase de Análisis                                            |                 | 40 days 1/03/22 8:00    | 25/04/22 17:00   | 24332,00€  |                                                                                                    |                                                                                        |                                                  |                                                                |                                   |
| 3              | Análisis de requisitos                                        |                 | 15 days 1/03/22 8:00    | 21/03/22 17:00   | 8400.00€   | Jefe de provecto:Analista de software                                                                                               |                                                                                        |                                                  |                                                                |                                   |
| $\overline{4}$ | Análisis de funcionalidades                                   |                 | 15 days 22/03/22 8:00   | 11/04/22 17:00   | 8400,00€   |                                                                                                    | Jefe de proyecto; Analista de software                                                 |                                                  |                                                                |                                   |
| 5              | Análisis de costes                                            |                 | 10 days 12/04/22 8:00   | 25/04/22 17:00   | 5600,00 €  |                                                                                                    | Jefe de proyecto:Analista de software                                                  |                                                  |                                                                |                                   |
| 6              | Reuniones de coordinación                                     |                 | 2,625 days 1/03/22 8:00 | 3/03/22 14:00    | 1932,00 €  | Jefe de proyecto;Analista de software;Arquitecto de software;Desarrollador backend senior[25%];Desarrollador frontend senior[25%];D |                                                                                        |                                                  |                                                                |                                   |
| $\overline{z}$ | <b>⊞Fase de Diseño</b>                                        |                 | 40 days 26/04/22 8:00   | 20/06/22 17:00   | 26640,00€  |                                                                                                    |                                                                                        |                                                  |                                                                |                                   |
| $\mathbf{8}$   | Elección de tecnologías                                       |                 | 5 days 26/04/22 8:00    | 2/05/22 17:00    | 3200,00 €  |                                                                                                    | Jefe de proyecto[25%]; Arquitecto de software; Desarrollador backend senior[50%]; Des: |                                                  |                                                                |                                   |
| $\mathbf{Q}$   | Diseño de arquitectura                                        |                 | 15 days 3/05/22 8:00    | 23/05/22 17:00   | 4200,00€   |                                                                                                    |                                                                                        | Arquitecto de software:Jefe de provecto[25%]     |                                                                |                                   |
| 10             | Estructura de la BDD                                          |                 | 5 days 24/05/22 8:00    | 30/05/22 17:00   | 2520,00 €  |                                                                                                    |                                                                                        |                                                  | Arquitecto de software:Desarrollador backend senior:Jefe de pr |                                   |
| 11             | Estructura del backend                                        |                 | 10 days 31/05/22 8:00   | 13/06/22 17:00   | 5040.00 €  |                                                                                                    |                                                                                        |                                                  | Arquitecto de software;Desarrollador backend senie             |                                   |
| 12             | Diseño de interfaces aplicación web                           |                 | 10 days 24/05/22 8:00   | 6/06/22 17:00    | 5840,00 €  |                                                                                                    |                                                                                        |                                                  | Arquitecto de software:Desarrollador frontend:Jefe de pr       |                                   |
| 13             | Diseño de interfaces aplicación móvil                         |                 | 10 days 7/06/22 8:00    | 20/06/22 17:00   | 5840,00 €  |                                                                                                    |                                                                                        |                                                  | Arquitecto de software:Desarrollador frontene                  |                                   |
| 14             | Fifase de desarrollo e implementación                         |                 | 110 days 31/05/22 8:00  | 31/10/22 17:00   | 60500,00€  |                                                                                                    |                                                                                        |                                                  |                                                                |                                   |
| 15             | <b>⊟Implementación de la BDD</b>                              |                 | 5 days 31/05/22 8:00    | 6/06/22 17:00    | 1520,00€   |                                                                                                    |                                                                                        |                                                  |                                                                |                                   |
| 16             | Configuración de la BDD                                       |                 | 5 days 31/05/22 8:00    | 6/06/22 17:00    | 1520,00€   |                                                                                                    |                                                                                        |                                                  | Desprrollador backend senior:Jefe de proyecto[20%]             |                                   |
| 17             | <b>⊟Implementación del Backend</b>                            |                 | 50 days 14/06/22 8:00   | 22/08/22 17:00   | 28380,00 € |                                                                                                    |                                                                                        |                                                  |                                                                |                                   |
| 18             | Creación de modelos de la BDD                                 |                 | 15 days 14/06/22 8:00   | 4/07/22 17:00    | 6960,00€   |                                                                                                    |                                                                                        |                                                  |                                                                | Jefe de provecto[20%];Desarrollad |
| 19             | Implementación del procesamiento y tratamiento de datos (ETL) |                 | 20 days 5/07/22 8:00    | 1/08/22 17:00    | 9280.00 €  |                                                                                                    |                                                                                        |                                                  |                                                                | <b>Desarrollas</b>                |
| 20             | Implementación de API REST                                    |                 | 15 days 2/08/22 8:00    | 22/08/22 17:00   | 6960.00€   |                                                                                                    |                                                                                        |                                                  |                                                                |                                   |
| 21             | <b>Test unitarios</b>                                         |                 | 35 days 5/07/22 8:00    | 22/08/22 17:00   | 5180,00€   |                                                                                                    |                                                                                        |                                                  |                                                                |                                   |
| 22             | FiImplementación del Frontend                                 |                 | 50 days 23/08/22 8:00   | 31/10/22 17:00   | 30600.00€  |                                                                                                    |                                                                                        |                                                  |                                                                |                                   |
| 23             | <b>El Aplicación web</b>                                      |                 | 25 days 23/08/22 8:00   | 26/09/22 17:00   | 15300,00€  |                                                                                                    |                                                                                        |                                                  |                                                                |                                   |
| 24             | Desarrollo de la pantalla de Dashboard                        |                 | 5 days 23/08/22 8:00    | 29/08/22 17:00   | 2320,00 €  |                                                                                                    |                                                                                        |                                                  |                                                                |                                   |
| 25             | Desarrollo de las pantallas por sección                       |                 | 20 days 30/08/22 8:00   | 26/09/22 17:00   | 9280,00€   |                                                                                                    |                                                                                        |                                                  |                                                                |                                   |
| 26             | <b>Test unitarios</b>                                         |                 | 25 days 23/08/22 8:00   | 26/09/22 17:00   | 3700,00 €  |                                                                                                    |                                                                                        |                                                  |                                                                |                                   |
| 27             | <b>⊟Aplicación móvil</b>                                      |                 | 25 days 27/09/22 8:00   | 31/10/22 17:00   | 15300.00€  |                                                                                                    |                                                                                        |                                                  |                                                                |                                   |
| 28             | Desarrollo de la pantalla de Dashboard                        |                 | 5 days 27/09/22 8:00    | 3/10/22 17:00    | 2320,00 €  |                                                                                                    |                                                                                        |                                                  |                                                                |                                   |
| 29             | Desarrollo de las pantallas por sección                       |                 | 20 days 4/10/22 8:00    | 31/10/22 17:00   | 9280,00€   |                                                                                                    |                                                                                        |                                                  |                                                                |                                   |
| 30             | <b>Test unitarios</b>                                         |                 | 25 days 27/09/22 8:00   | 31/10/22 17:00   | 3700.00 €  |                                                                                                    |                                                                                        |                                                  |                                                                |                                   |
| 31             | <b>FiFase de Testeo</b>                                       |                 | 20 days 1/11/22 8:00    | 28/11/22 17:00   | 5800,00€   |                                                                                                    |                                                                                        |                                                  |                                                                |                                   |
| 32             | Análisis de calidad                                           |                 | 10 days 1/11/22 8:00    | 14/11/22 17:00   | 1400,00 €  |                                                                                                    |                                                                                        |                                                  |                                                                |                                   |
| 33             | Testeo de componentes                                         |                 | 10 days 15/11/22 8:00   | 28/11/22 17:00   | 4400,00 €  |                                                                                                    |                                                                                        |                                                  |                                                                |                                   |
| 34             | FlFase de Producción                                          |                 | 10 days 29/11/22 8:00   | 12/12/22 17:00   | 6920,00€   |                                                                                                    |                                                                                        |                                                  |                                                                |                                   |
| 35             | Despliegue de las aplicaciones web y móvil                    |                 | 5 days 29/11/22 8:00    | 5/12/22 17:00    | 3920,00 €  |                                                                                                    |                                                                                        |                                                  |                                                                |                                   |
| 36             | Pruebas en entornos productivos                               |                 | 5 days 6/12/22 8:00     | 12/12/22 17:00   | 3000,00 €  |                                                                                                    |                                                                                        |                                                  |                                                                |                                   |
|                |                                                               |                 |                         |                  |            |                                                                                                    |                                                                                        |                                                  |                                                                |                                   |

Figura 4.1: Diagrama de Gantt (1)

<span id="page-43-1"></span>

| $\circ$        | <b>Nombre</b>                                                 | Duracion | <b>Inicio</b>           | <b>Terminado</b> | Costo       | oct 2022<br>nov 2022<br>dic 2022<br>ago 2022<br>sep 2022<br>ene 2023<br><u>loi loe lis 22 29 los liz lie 26 los lio liz 24 lsi loz li4 21 lze los liz lie 26 </u><br>ne ne |
|----------------|---------------------------------------------------------------|----------|-------------------------|------------------|-------------|----------------------------------------------------------------------------------------------------|
|                | <b>EDesarrollo del proyecto</b>                               |          | 205 days 1/03/22 8:00   | 12/12/22 17:00   | 124192,00 € |                                                                                                    |
|                | <b>⊟Fase de Análisis</b>                                      |          | 40 days 1/03/22 8:00    | 25/04/22 17:00   | 24332,00€   |                                                                                                    |
| $\overline{3}$ | Análisis de requisitos                                        |          | 15 days 1/03/22 8:00    | 21/03/22 17:00   | 8400,00€    |                                                                                                    |
| $\overline{a}$ | Análisis de funcionalidades                                   |          | 15 days 22/03/22 8:00   | 11/04/22 17:00   | 8400.00 €   |                                                                                                    |
| 5              | Análisis de costes                                            |          | 10 days 12/04/22 8:00   | 25/04/22 17:00   | 5600,00 €   |                                                                                                    |
| 6              | Reuniones de coordinación                                     |          | 2.625 days 1/03/22 8:00 | 3/03/22 14:00    | 1932.00 €   | rontend senior(25%);Desarrollador movil senior(25%);Ouality Assurance(50%);Diseñador gráfico(25%)                                                                          |
| 7              | <b>Fifase de Diseño</b>                                       |          | 40 days 26/04/22 8:00   | 20/06/22 17:00   | 26640.00€   |                                                                                                    |
| 8              | Elección de tecnologías                                       |          | 5 days 26/04/22 8:00    | 2/05/22 17:00    | 3200.00 €   | kend senior[50%];Desarrollador frontend senior[50%];Desarrollador movil senior[50%]                                                                                        |
| $\ddot{q}$     | Diseño de arquitectura                                        |          | 15 days 3/05/22 8:00    | 23/05/22 17:00   | 4200,00 €   |                                                                                                    |
| 10             | Estructura de la BDD                                          |          | 5 days 24/05/22 8:00    | 30/05/22 17:00   |             | 2520,00 € Ekend senior;Jefe de proyecto[20%]                                                                                                    |
| 11             | Estructura del backend                                        |          | 10 days 31/05/22 8:00   | 13/06/22 17:00   |             | 5040.00 € rollador backend senior: Jefe de provecto[20%]                                                                                                    |
| 12             | Diseño de interfaces aplicación web                           |          | 10 days 24/05/22 8:00   | 6/06/22 17:00    |             | 5840.00 € lor frontend:Jefe de provecto[20%]:Diseñador gráfico                                                                                                    |
| 13             | Diseño de interfaces aplicación móvil                         |          | 10 days 7/06/22 8:00    | 20/06/22 17:00   | 5840.00 €   | Desarrollador frontend: Jefe de provecto[20%]; Diseñador gráfico                                                                                                    |
| 14             | <b>⊟Fase de desarrollo e implementación</b>                   |          | 110 days 31/05/22 8:00  | 31/10/22 17:00   | 60500,00€   |                                                                                                    |
| 15             | Filmplementación de la BDD                                    |          | 5 days 31/05/22 8:00    | 6/06/22 17:00    | 1520.00€    |                                                                                                    |
| 16             | Configuración de la BDD                                       |          | 5 days 31/05/22 8:00    | 6/06/22 17:00    | 1520.00€    | de provecto[20%]                                                                                                    |
| 17             | <b>El Implementación del Backend</b>                          |          | 50 days 14/06/22 8:00   | 22/08/22 17:00   | 28380.00€   |                                                                                                    |
| 18             | Creación de modelos de la BDD                                 |          | 15 days 14/06/22 8:00   | 4/07/22 17:00    | 6960,00€    | ecto[20%]:Desarrollador backend:Desarrollador backend senior                                                                                                    |
| 19             | Implementación del procesamiento y tratamiento de datos (ETL) |          | 20 days 5/07/22 8:00    | 1/08/22 17:00    | 9280,00€    | Desarrollador backend:Desarrollador backend senior:Jefe de provecto[25%]                                                                                                   |
| 20             | Implementación de API REST                                    |          | 15 days 2/08/22 8:00    | 22/08/22 17:00   | 6960,00€    | Jefe de provecto[20%]:Desarrollador backend:Desarrollador backend senior                                                                                                   |
| 21             | <b>Test unitarios</b>                                         |          | 35 days 5/07/22 8:00    | 22/08/22 17:00   | 5180.00 €   | Jefe de provecto[10%];Desarrollador backend[20%];Desarrollador backend senior[20%];Tester[30%]                                                                             |
| 22             | <b>El Implementación del Frontend</b>                         |          | 50 days 23/08/22 8:00   | 31/10/22 17:00   | 30600,00€   | . .                                                                                                    |
| 23             | <b>FIAplicación web</b>                                       |          | 25 days 23/08/22 8:00   | 26/09/22 17:00   | 15300.00€   |                                                                                                    |
| 24             | Desarrollo de la pantalla de Dashboard                        |          | 5 days 23/08/22 8:00    | 29/08/22 17:00   | 2320,00 €   | Detarrollador frontend:Jefe de provecto[20%];Desarrollador frontend senior                                                                                                 |
| 25             | Desarrollo de las pantallas por sección                       |          | 20 days 30/08/22 8:00   | 26/09/22 17:00   | 9280,00 €   | Desarrollador frontend: Jefe de provecto[20%]; Desarrollador frontend senior                                                                                               |
| 26             | <b>Test unitarios</b>                                         |          | 25 days 23/08/22 8:00   | 26/09/22 17:00   | 3700,00 €   | Jefe de provecto[10%];Desarrollador frontend[20%];Desarrollador frontend senior[20%];                                                                                      |
| 27             | <b>EAplicación móvil</b>                                      |          | 25 days 27/09/22 8:00   | 31/10/22 17:00   | 15300,00€   |                                                                                                    |
| 28             | Desarrollo de la pantalla de Dashboard                        |          | 5 days 27/09/22 8:00    | 3/10/22 17:00    | 2320.00 €   | Desarrollador frontend:Jefe de proyecto[20%];Desarrollador movil senior                                                                                                    |
| 29             | Desarrollo de las pantallas por sección                       |          | 20 days 4/10/22 8:00    | 31/10/22 17:00   | 9280,00 €   | Desarrollador frontend:Jefe de provecto[20%];Desarrollador                                                                                                    |
| 30             | <b>Test unitarios</b>                                         |          | 25 days 27/09/22 8:00   | 31/10/22 17:00   | 3700.00 €   | Jefe de provecto[10%];Desarrollador frontend[20%];Desarro                                                                                                    |
| 31             | <b>FiFase de Testeo</b>                                       |          | 20 days 1/11/22 8:00    | 28/11/22 17:00   | 5800.00€    |                                                                                                    |
| 32             | Análisis de calidad                                           |          | 10 days 1/11/22 8:00    | 14/11/22 17:00   | 1400.00€    | Quality Athurance; Jefe de proyecto[25%]                                                                                                    |
| 33             | Testeo de componentes                                         |          | 10 days 15/11/22 8:00   | 28/11/22 17:00   | 4400,00 €   | Jefe de proyecto[25%];Detarrollador                                                                                                    |
| 34             | <b>⊟Fase de Producción</b>                                    |          | 10 days 29/11/22 8:00   | 12/12/22 17:00   | 6920,00€    |                                                                                                    |
| 35             | Despliegue de las aplicaciones web y móvil                    |          | 5 days 29/11/22 8:00    | 5/12/22 17:00    | 3920,00 €   | Desarrollador backend senior:J                                                                                                    |
| 36             | Pruebas en entornos productivos                               |          | 5 days 6/12/22 8:00     | 12/12/22 17:00   | 3000,00 €   | Jefe de proyecto[75%];De:                                                                                                    |

Figura 4.2: Diagrama de Gantt (2)

Una vez se termina esta última etapa, el producto puede empezar a ser comercializado.

Para llevar a cabo las diferentes tareas se cuenta con el siguiente equipo:

- **Jefe de proyecto:** es la persona que gestiona el buen funcionamiento del proyecto con el fin de cumplir el objetivo definido. Sobre todo se encuentra activo en la fase de análisis.
- **Analista de software:** interviene en las primeras fases del proyecto donde se realizan las especificaciones de las necesidades que debe satisfacer la aplicación y define las especificaciones técnicas del producto correctamente.
- **Arquitecto de software**: es el que realiza el estudio de las posibles tecnologías, así como el software y el diseño de las arquitecturas que serán utilizadas.
- **Desarrollador backend:** es un programador especializado en la parte backend de la aplicación.
- **Desarrollador backend senior:** es un programador con bastante experiencia especializado en la parte backend de la aplicación.
- **Diseñador gráfico:** es el que diseña la interfaz de usuario en ambas versiones.
- **Desarrollador frontend:** es un programador especializado en la parte frontend de la aplicación.
- **Desarrollador frontend senior:** es un programador con bastante experiencia especializado en la parte frontend de la aplicación.
- **Desarrollador movil senior:** es un programador con bastante experiencia especializado en el desarrollo de aplicaciones móviles.
- **Tester:** se encarga de realizar el testeo de las partes de la arquitectura de la aplicación para comprobar su buen funcionamiento.
- **Quality Assurance:** se encarga de asegurar que la aplicación cumple los estándares de calidad establecidos.

Los salarios establecidos para cada uno de ellos son los siguientes:

- **Jefe de proyecto:**  $40 \text{€/hora.}$
- **Analista de software:**  $30 \text{\textsterling} / \text{hora}$ .
- **Arquitecto de software:** 25 $\varepsilon$ /hora.
- **Desarrollador backend:** 20€/hora.
- **Desarrollador backend senior:** 30 €/hora.
- **Diseñador gráfico:**  $20 \text{€/hora.}$
- **Desarrollador frontend:** 20€/hora.
- **Desarrollador frontend senior:** 30€/hora.
- **Desarrollador movil senior:** 30 $\epsilon$ /hora.
- **Tester:** 15 $\epsilon$ /hora.
- **Quality Assurance:** 15 $\epsilon$ /hora.

Tras los cálculos realizados de los costos de los recursos por tarea en el ProjectLibre, la duración del proyecto es de 205 días laborales, comenzando desde el 1 de marzo de 2022 y finalizando el 12 de diciembre de 2022, siendo una jornada laboral de 8 horas diarias de lunes a viernes. Finalmente, el costo total de este proyecto es de 124.192 $\epsilon$ .

## <span id="page-45-0"></span>**4.2. Funcionalidades adicionales**

La aplicación propuesta en este proyecto satisface totalmente las necesidades principales de un usuario aunque pueden complementarse con otras funcionalidades que son de interés para el usuario, como son:

- **Login:** esto permitiría al usuario logearse en la aplicación, eligiendo un plan de pago para poder hacer uso de la misma.
- **Distintas temáticas de interés:** la aplicación está enfocada al ámbito del empleo aunque se podría ampliar para abarcar otros temas de interés que se contemplan en la API de Canarias Datos Abiertos como son: ciencia y tecnología, comercio, educación, salud, demografía, etc.
- **Comparativa de gráficas entre provincias:** actualmente la aplicación esta centraliza para los conjuntos de datos de Canarias pero se podría ampliar añadiendo una sección de España donde se comparen ciertos datos entre distintas provincias. De esta manera, se podría comparar el estado y la evolución de Canarias respecto a las demás partes de España.
- **Comparativa de gráficas entre países:** también se podría añadir como funcionalidad ciertas gráficas comparativas entre países y así, no solo se tendría información en referencia al ámbito nacional sino también a nivel internacional.
- **Añadir informes de estudio:** podría realizarse informes de estudio que hubiesen hecho ciertos analistas sobre las gráficas y de esta manera, poder ofrecer mayor información al usuario.
- **Variedad de idiomas:** el idioma que se está utilizando en la aplicación es el español, aunque se podría añadir una opción de cambio de idioma que permita traducir la página en el idioma en el que el usuario se sienta más cómodo.

Estas funcionalidades se caracterizan por ser de mayor interés para el usuario permitiendo obtener un mayor conocimiento y mejorando la comodidad del mismo. Esta aplicación inteligente con estas características potentes se comercializaría a gran escala y obtendría grandes beneficios.

## <span id="page-45-1"></span>**4.3. Modelo de comercialización**

Para conocer el modelo de comercialización que podría considerarse para esta aplicación, es necesario conocer el coste de mantenimiento que podría generar.

Los gastos de mantenimiento son orientativos y varían teniendo en cuenta lo siguiente:

- **Almacenamiento base de datos:** debido a que esto varía en función de la masa de usuarios y del contenido que se va añadiendo, se comienza por  $55E/mes$ , luego 120€/mes y por último, 210€/mes.
- **Hosting:** se trata del dominio en el que se tiene la página web y normalmente se contrata por año, correspondiendo a  $30E/mes$ .

**Mantenimiento web y móvil:** permite arreglar bugs, actualizar contenido, mantener las licencias actualizadas y demás funcionalidades por lo que consta de  $119E/mes.$ 

Por lo tanto, inicialmente sería 204 $\varepsilon$ /mes pero conforme se va necesitando más almacenamiento se llegaría a 269 $\epsilon$ /mes y finalmente, a 359 $\epsilon$ /mes.

Una vez conocemos los gastos, se puede establecer el modelo de comercialización. Esta aplicación se puede comercializar en base a dos planes de usuario.

Por un lado, se tiene el plan estándar que sería de  $4,99E$ /mes donde se permitiría al usuario logearse y navegar por la aplicación para ver todo tipo de gráficas, pero no podría personalizar las mismas mediantes filtros.

Por otro lado, se tiene el plan avanzado que sería de 8,99 $\epsilon$ /mes donde se permitiría al usuario realizar las mismas funcionalidades que en el plan estándar incluida la funcionalidad para personalizar las gráficas.

## <span id="page-46-0"></span>**4.4. Punto de Retorno de Inversión (ROI)**

Una vez que el proyecto se encuentra en el mercado y teniendo en cuenta la inversión inicial, se debe analizar los ingresos y los gastos de mantenimiento que pueden ir generándose.

Para ello, se ha llevado a cabo una aproximación de la cantidad de usuarios que se suscriben semanalmente dependiendo de los planes definidos anteriormente. Para ello, se ha realizado de manera exponencial la masa de usuarios, sumando el plan estándar 2 usuarios cada semana hasta la semana 24, es decir, pasados 6 meses, en el cual se duplica a 4 nuevas suscripciones semanales y luego pasadas las siguientes 24 semanas se vuelve a duplicar los usuarios hasta 6 suscripciones semanales continuando de esta manera hasta el final.

Por otro lado, en el plan avanzado se comienza con 1 usuario de más por cada semana hasta la semana 24 que se duplica y se añaden 2 usuarios semanalmente y luego, se va incrementando el número de usuarios de uno en uno cada 24 semanas.

A continuación, se muestra la siguiente tabla que se ha realizado en Microsoft Excel [\[46\]](#page-54-14) con los cálculos<sup>[2](#page-46-1)</sup>:

<span id="page-46-1"></span><sup>2</sup>**Plantilla Microsoft Excel con los cálculos del ROI**: [https://docs.google.com/spreadsheets/d/](https://docs.google.com/spreadsheets/d/1U7O303FSDgc8DevdmK6FBoZwNXVZ_i14/edit?usp=sharing&ouid=102815563576964888959&rtpof=true&sd=true) [1U7O303FSDgc8DevdmK6FBoZwNXVZ\\_i14/edit?usp=sharing&ouid=102815563576964888959&rtpof=true&](https://docs.google.com/spreadsheets/d/1U7O303FSDgc8DevdmK6FBoZwNXVZ_i14/edit?usp=sharing&ouid=102815563576964888959&rtpof=true&sd=true) [sd=true](https://docs.google.com/spreadsheets/d/1U7O303FSDgc8DevdmK6FBoZwNXVZ_i14/edit?usp=sharing&ouid=102815563576964888959&rtpof=true&sd=true)

<span id="page-47-0"></span>

|                  |              |                       | <b>Usuarios</b>  |                       | <b>Ingresos vs Gastos</b> |                         |                                                          |                          |                            |
|------------------|--------------|-----------------------|------------------|-----------------------|---------------------------|-------------------------|----------------------------------------------------------|--------------------------|----------------------------|
| <b>Semanas</b>   | Plan estánda | <b>Total estándar</b> | Plan avanzado    | <b>Total avanzado</b> | <b>Ingresos semanales</b> | <b>Gastos semanales</b> | Ingresos - Gastos (inversión inicial + gastos semanales) | <b>Gastos acumulados</b> | <b>Ingresos acumulados</b> |
|                  |              | 9.98                  |                  |                       | 9,98                      | 204                     | $-124386.02$                                             | 124396                   | 9,98                       |
|                  |              | 19,96                 |                  | 8,99                  | 28,95                     | $\bullet$               | $-124357,07$                                             | 124396                   | 38,93                      |
| з                |              | 29.94                 |                  | 17.98                 | 47,92                     | $\bullet$               | $-124309,15$                                             | 124396                   | 86,85                      |
| Λ                |              | 39,92                 |                  | 26,97                 | 66,89                     | $\bullet$               | $-124242,26$                                             | 124396                   | 153,74                     |
| 5                | 10           | 49,9                  |                  | 35,96                 | 85,86                     | 204                     | $-124360,4$                                              | 124600                   | 239,6                      |
| 6                | 12           | 59,88                 |                  | 44.95                 | 104,83                    | $\mathbf{0}$            | $-124255,57$                                             | 124600                   | 344,43                     |
| 7                | 14           | 69.86                 |                  | 53,94                 | 123,8                     | $\mathbf{0}$            | $-124131,77$                                             | 124600                   | 468,23                     |
| R                | 16           | 79.84                 |                  | 62.93                 | 142,77                    | $\bullet$               | $-123989$                                                | 124600                   | 611                        |
| 9                | 18           | 89.82                 |                  | 71,92                 | 161,74                    | 204                     | $-124031,26$                                             | 124804                   | 772,74                     |
| 10 <sup>10</sup> | 20           | 99,8                  |                  | 80,91                 | 180,71                    | $\bullet$               | $-123850,55$                                             | 124804                   | 953,45                     |
| 11               | 22           | 109,78                | 10 <sub>10</sub> | 89,9                  | 199,68                    | $\mathbf{0}$            | $-123650,87$                                             | 124804                   | 1153,13                    |
| 12               | 24           | 119,76                | 11               | 98,89                 | 218,65                    | $\mathbf 0$             | $-123432,22$                                             | 124804                   | 1371,78                    |
| 13               | 26           | 129.74                | 12               | 107.88                | 237,62                    | 204                     | $-123398,6$                                              | 125008                   | 1609,4                     |
| 14               | 24           | 119,76                |                  | 80,91                 | 200,67                    | $\circ$                 | $-123197,93$                                             | 125008                   | 1810,07                    |
| 15               | 30           | 149,7                 | 14               | 125,86                | 275,56                    | $\bullet$               | $-122922,37$                                             | 125008                   | 2085,63                    |
| 16               | 32           | 159,68                | 15               | 134,85                | 294,53                    | $\Omega$                | $-122627,84$                                             | 125008                   | 2380,16                    |
| 17               | 34           | 169,66                | 16               | 143,84                | 313,5                     | 204                     | $-122518,34$                                             | 125212                   | 2693,66                    |
| 18               | 36           | 179.64                | 17               | 152.83                | 332,47                    | $\mathbf{0}$            | $-122185,87$                                             | 125212                   | 3026,13                    |
| 19               | 38           | 189,62                | 18               | 161,82                | 351,44                    | $\bullet$               | $-121834,43$                                             | 125212                   | 3377,57                    |
| 20               | 46           | 199,6                 | 19               | 170,81                | 370,41                    | $\bullet$               | $-121464,02$                                             | 125212                   | 3747,98                    |
| 21               | 41           | 209,58                | 20               | 179,8                 | 389,38                    | 204                     | $-121278,64$                                             | 125416                   | 4137,36                    |
| 22               | 36           | 179,64                | 13               | 116,87                | 296,51                    | $\bullet$               | $-120982,13$                                             | 125416                   | 4433,87                    |
| 23               | 41           | 229,54                | 22               | 197,78                | 427,32                    | $\mathbf{0}$            | $-120554.81$                                             | 125416                   | 4861,19                    |
| 24               | ۵            | 239.52                | 23               | 206,77                | 446,29                    | $\mathbf{0}$            | $-120108,52$                                             | 125416                   | 5307,48                    |
| 25               | 56           | 249,5                 | 24               | 215,76                | 465,26                    | 269                     | $-119912,26$                                             | 125685                   | 5772,74                    |
| 26               | 54           | 269,46                | 25               | 224,75                | 494,21                    | $\bullet$               | $-119418,05$                                             | 125685                   | 6266,95                    |
| 27               | 58           | 289.42                | 27               | 242,73                | 532,15                    | $\bullet$               | $-118885,9$                                              | 125685                   | 6799,1                     |
| 28               | 62           | 309.38                | 29               | 260,71                | 570,09                    | $\mathbf{0}$            | $-118315,81$                                             | 125685                   | 7369,19                    |
| 29               | 66           | 329,34                | 31               | 278,69                | 608,03                    | 269                     | $-117976,78$                                             | 125954                   | 7977,22                    |
| 30               | 70           | 349.3                 | 33               | 296.67                | 645,97                    | $\mathbf 0$             | $-117330,81$                                             | 125954                   | 8623,19                    |
| 31               | 74           | 369,26                | 35               | 314,65                | 683,91                    | $\bullet$               | $-116646,9$                                              | 125954                   | 9307,1                     |
| 32               | 78           | 389.22                | 37               | 332,63                | 721,85                    | $\mathbf{0}$            | $-115925,05$                                             | 125954                   | 10028,95                   |
| 33               | 82           | 409,18                | 39               | 350,61                | 759,79                    | 269                     | $-115434,26$                                             | 126223                   | 10788,74                   |
| 34               | 8            | 429,14                | 41               | 368,59                | 797,73                    | $\bullet$               | $-114636,53$                                             | 126223                   | 11586,47                   |
| 35               | 96           | 449.1                 | 43               | 386,57                | 835,67                    | $\mathbf 0$             | $-113800,86$                                             | 126223                   | 12422,14                   |
| 36               | 89           | 444.11                | 40               | 359.6                 | 803.71                    | n                       | $-112997.15$                                             | 126223                   | 13225.85                   |

Figura 4.3: Cálculos del Punto de Retorno de Inversión (1)

<span id="page-47-1"></span>

| 37  | 98         | 489,02  | 47  | 422,53  | 911,55  | 269          | $-112354,6$  | 126492 | 14137,4  |  |
|-----|------------|---------|-----|---------|---------|--------------|--------------|--------|----------|--|
| 38  | 102        | 508,98  | 49  | 440,51  | 949,49  | $\bullet$    | $-111405,11$ | 126492 | 15086,89 |  |
| 39  | 106        | 528.94  | 51  | 458.49  | 987,43  | $\bullet$    | $-110417,68$ | 126492 | 16074,32 |  |
| 40  | 110        | 548.9   | 53  | 476.47  | 1025,37 | $\bullet$    | $-109392,31$ | 126492 | 17099,69 |  |
| 41  | 114        | 568,86  | 55  | 494,45  | 1063.31 | 269          | $-108598$    | 126761 | 18163    |  |
| 42  | 118        | 588,82  | 57  | 512,43  | 1101,25 | $\bullet$    | $-107496,75$ | 126761 | 19264,25 |  |
| 43  | 122        | 608,78  | 59  | 530,41  | 1139,19 | $\bullet$    | $-106357,56$ | 126761 | 20403,44 |  |
| 44  | 126        | 628,74  | 61  | 548.39  | 1177,13 | $\theta$     | $-105180,43$ | 126761 | 21580.57 |  |
| 45  | 130        | 648.7   | 63  | 566,37  | 1215,07 | 269          | $-104234,36$ | 127030 | 22795,64 |  |
| 46  | 134        | 668,66  | 65  | 584,35  | 1253,01 | $\bullet$    | $-102981,35$ | 127030 | 24048,65 |  |
| 47  | 138        | 688.62  | 67  | 602,33  | 1290,95 | $\bullet$    | $-101690,4$  | 127030 | 25339,6  |  |
| 48  | <b>135</b> | 673.65  | 62  | 557.38  | 1231.03 | $\bullet$    | $-100459.37$ | 127030 | 26570.63 |  |
| 49  | 132        | 658,68  | 57  | 512.43  | 1171.11 | 269          | $-99557.26$  | 127299 | 27741.74 |  |
| 50  | 131        | 653,69  | 52  | 467,48  | 1121.17 | $\bullet$    | $-98436,09$  | 127299 | 28862,91 |  |
| 51  | 158        | 788,42  | 76  | 683,24  | 1471,66 | $\bullet$    | $-96964,43$  | 127299 | 30334,57 |  |
| 52  | 164        | 818.36  | 79  | 710.21  | 1528.57 | $\bullet$    | $-95435.86$  | 127299 | 31863.14 |  |
| 53  | <b>170</b> | 848.3   | 82  | 737.18  | 1585.48 | 269          | $-94119,38$  | 127568 | 33448.62 |  |
| 54  | 176        | 878,24  | 85  | 764.15  | 1642.39 | $\bullet$    | $-92476.99$  | 127568 | 35091.01 |  |
| 55  | $182$      | 908,18  | 88  | 791,12  | 1699,3  | $\bullet$    | $-90777,69$  | 127568 | 36790,31 |  |
| 56  | 188        | 938,12  | 91  | 818.09  | 1756,21 | $\bullet$    | $-89021,48$  | 127568 | 38546,52 |  |
| -57 | <b>194</b> | 968,06  | 94  | 845.06  | 1813,12 | 359          | $-87567,36$  | 127927 | 40359.64 |  |
| 58  | 200        | 998     | 97  | 872,03  | 1870,03 | $\bullet$    | $-85697,33$  | 127927 | 42229,67 |  |
| 59  | 206        | 1027,94 | 100 | 899     | 1926,94 | $\bullet$    | $-83770,39$  | 127927 | 44156,61 |  |
| 60  | 212        | 1057,88 | 103 | 925,97  | 1983,85 | $\bullet$    | $-81786,54$  | 127927 | 46140,46 |  |
| 61  | 218        | 1087.82 | 106 | 952.94  | 2040,76 | 359          | $-80104,78$  | 128286 | 48181,22 |  |
| 62  | 214        | 1067,86 | 99  | 890,01  | 1957,87 | $\bullet$    | $-78146,91$  | 128286 | 50139,09 |  |
| 63  | 210        | 1047,9  | 92  | 827,08  | 1874.98 | $\bullet$    | $-76271,93$  | 128286 | 52014,07 |  |
| 64  | 236        | 1177,64 | 115 | 1033.85 | 2211,49 | $\bullet$    | $-74060,44$  | 128286 | 54225,56 |  |
| 65  | 242        | 1207.58 | 118 | 1060.82 | 2268.4  | 359          | $-72151.04$  | 128645 | 56493.96 |  |
| 66  | 248        | 1237.52 | 121 | 1087.79 | 2325,31 | $\bullet$    | $-69825,73$  | 128645 | 58819,27 |  |
| 67  | 254        | 1267,46 | 124 | 1114,76 | 2382.22 | $\mathbf{0}$ | $-67443.51$  | 128645 | 61201.49 |  |
| 68  | 260        | 1297,4  | 127 | 1141,73 | 2439,13 | $\bullet$    | $-65004,38$  | 128645 | 63640,62 |  |
| 69  | 266        | 1327,34 | 130 | 1168,7  | 2496,04 | 359          | $-62867,34$  | 129004 | 66136,66 |  |
| 70  | 272        | 1357,28 | 133 | 1195.67 | 2552,95 | $\bullet$    | $-60314,39$  | 129004 | 68689,61 |  |
| 71  | 278        | 1387,22 | 136 | 1222.64 | 2609,86 | $\mathbf{0}$ | $-57704,53$  | 129004 | 71299,47 |  |
| 72  | 284        | 1417,16 | 139 | 1249,61 | 2666,77 | $\bullet$    | $-55037,76$  | 129004 | 73966,24 |  |
| 73  | 286        | 1427,14 | 138 | 1240,62 | 2667,76 | 359          | $-52729$     | 129363 | 76634    |  |
| 74  | 298        | 1487.02 | 145 | 1303.55 | 2790.57 | $\bullet$    | $-49938.43$  | 129363 | 79424.57 |  |

Figura 4.4: Cálculos del Punto de Retorno de Inversión (2)

<span id="page-47-2"></span>

| 75  | 306 | 1526,94 | 149 | 1339,51 | 2866,45 | $\bullet$    | $-47071,98$ | 129363 | 82291,02  |
|-----|-----|---------|-----|---------|---------|--------------|-------------|--------|-----------|
| 76  | 314 | 1566,86 | 153 | 1375,47 | 2942,33 | $\mathbf{0}$ | $-44129,65$ | 129363 | 85233,35  |
| 77  | 322 | 1606.78 | 157 | 1411.43 | 3018,21 | 359          | $-41470,44$ | 129722 | 88251,56  |
| 78  | 330 | 1646.7  | 161 | 1447,39 | 3094,09 | $\bullet$    | $-38376,35$ | 129722 | 91345,65  |
| 79  | 338 | 1686.62 | 165 | 1483,35 | 3169,97 | $\bullet$    | $-35206,38$ | 129722 | 94515,62  |
| 80  | 346 | 1726.54 | 169 | 1519,31 | 3245,85 | $\bullet$    | $-31960,53$ | 129722 | 97761,47  |
| 81  | 354 | 1766,46 | 173 | 1555,27 | 3321,73 | 359          | $-28997,8$  | 130081 | 101083,2  |
| 82  | 362 | 1806.38 | 177 | 1591.23 | 3397,61 | $\mathbf{0}$ | $-25600,19$ | 130081 | 104480,81 |
| 83  | 355 | 1771.45 | 166 | 1492.34 | 3263.79 | $\bullet$    | $-22336.4$  | 130081 | 107744,6  |
| 84  | 348 | 1736.52 | 155 | 1393,45 | 3129,97 | $\bullet$    | $-19206,43$ | 130081 | 110874,57 |
| 85  | 386 | 1926.14 | 189 | 1699,11 | 3625,25 | 359          | $-15940,18$ | 130440 | 114499,82 |
| 86  | 394 | 1966,06 | 193 | 1735,07 | 3701,13 | $\mathbf{0}$ | $-12239,05$ | 130440 | 118200,95 |
| 87  | 402 | 2005.98 | 197 | 1771.03 | 3777,01 | $\mathbf{0}$ | $-8462,04$  | 130440 | 121977,96 |
| 88  | 410 | 2045.9  | 201 | 1806.99 | 3852,89 | $\bullet$    | $-4609,15$  | 130440 | 125830,85 |
| 89  | 418 | 2085.82 | 205 | 1842.95 | 3928,77 | 359          | $-1039,38$  | 130799 | 129759,62 |
| 90  | 426 | 2125,74 | 209 | 1878,91 | 4004,65 | $\bf{0}$     | 2965,27     | 130799 | 133764,27 |
| 91  | 434 | 2165,66 | 213 | 1914,87 | 4080,53 | $\mathbf{0}$ | 7045,8      | 130799 | 137844,8  |
| 92  | 442 | 2205.58 | 217 | 1950.83 | 4156,41 | $\mathbf{0}$ | 11202,21    | 130799 | 142001,21 |
| 93  | 450 | 2245.5  | 221 | 1986.79 | 4232,29 | 359          | 15075,5     | 131158 | 146233,5  |
| 94  | 458 | 2285.42 | 225 | 2022,75 | 4308,17 | $\bullet$    | 19383,67    | 131158 | 150541,67 |
| 95  | 466 | 2325,34 | 229 | 2058,71 | 4384,05 | $\bullet$    | 23767,72    | 131158 | 154925,72 |
| 96  | 474 | 2365,26 | 233 | 2094,67 | 4459,93 | $\mathbf{0}$ | 28227,65    | 131158 | 159385,65 |
| 97  | 482 | 2405.18 | 237 | 2130.63 | 4535,81 | 359          | 32404,46    | 131517 | 163921,46 |
| 98  | 492 | 2455.08 | 241 | 2166.59 | 4621,67 | $\bullet$    | 37026,13    | 131517 | 168543,13 |
| 99  | 502 | 2504.98 | 246 | 2211.54 | 4716,52 | $\bullet$    | 41742,65    | 131517 | 173259,65 |
| 100 | 512 | 2554,88 | 251 | 2256,49 | 4811,37 | $\bullet$    | 46554,02    | 131517 | 178071,02 |

Figura 4.5: Cálculos del Punto de Retorno de Inversión (3)

Cabe destacar que se ha añadido ruido a los datos, es decir, que algunos datos no siguen la regla anterior ya que en la realidad, a la hora de lanzar la aplicación al mercado, no se suscriben los usuarios de manera exponecial cada semana. Existirán semanas donde se habrá incrementado mucho más la cantidad de usuarios mientras que en otras habrá un decrecimiento de los mismos.

Con el estudio realizado, se ha podido observar que el proyecto alcanzaría su punto ROI en la semana 90, es decir, que tardaría 22 meses y 2 semanas en recuperar la inversión inicial. A partir de ese punto, el proyecto generaría beneficios para sus inversores.

<span id="page-48-0"></span>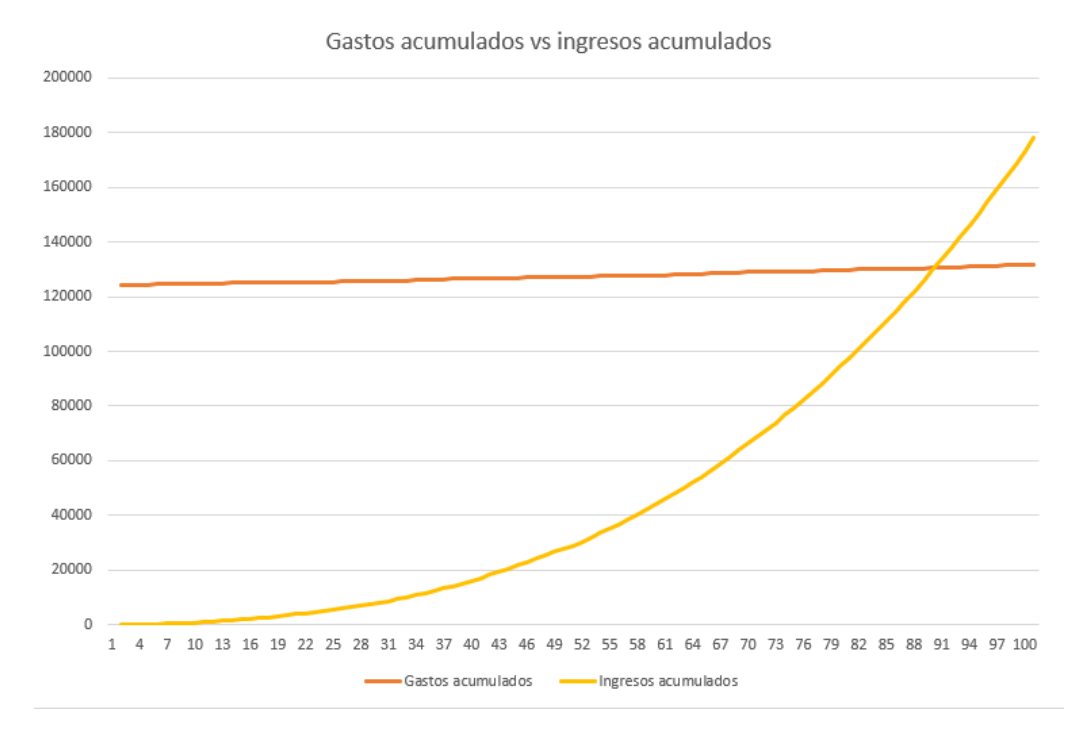

Figura 4.6: Punto de Retorno de Inversión

## <span id="page-49-0"></span>**Conclusiones y líneas futuras**

Una vez realizada con éxito dicha aplicación, se ha podido observar que se ha cumplido con todos los objetivos establecidos inicialmente. Además, he adquirido conocimientos técnicos en el desarrollo de aplicaciones web con React.js y en aplicaciones móviles con Ionic integrado también con React.js. Por otro lado, he mejorado ciertas habilidades en el uso de estructuras JSON a través del procesamiento de los datos para almacenarlos en la base de datos de MongoDB. Además, mediante la implementación de la API REST en el servidor se ha llevado a cabo una arquitectura simple, independiente y fácil de mantener. Finalmente, he podido realizar el despliegue del backend y de la aplicación web en entornos productivos como Heroku, además de poder obtener el APK para aplicaciones móviles a través de Android Studio.

También se ha podido llevar a cabo un estudio de la viabilidad económica del proyecto en el cual he aprendido las fases principales de las que está compuesta un proyecto, las cuales están desglosadas a su vez en tareas y recursos. Esto me ha permitido tener una visión clara sobre la realidad del proyecto, una vez que llegue a comercializarse. Además, he aprendido acerca del cálculo del ROI, lo que me ha permitido profundizar sobre los costos de mantenimiento de un proyecto y de la ganancia que puede llegar a producirse a través de los usuarios. Esto me ha hecho conocer el tiempo que se necesita para obtener los ingresos necesarios para alcanzar los gastos de la inversión inicial, incluyendo también los gastos de mantenimiento que se producen mensualmente.

Por otro lado, me gustaría destacar que en un futuro si se desea mejorar la aplicación se podrían realizar las funcionalidades adicionales propuestas en la sección [4.2.](#page-45-0) Esto permitiría mejorar la aplicación adaptándola a todo tipo de usuarios y además, aumentaría la sastifacción de los mismos.

## <span id="page-50-0"></span>**Summary and Conclusions**

Once this application has been successfully carried out, it has been possible to observe that all the initially established objectives have been met. In addition, I have acquired technical knowledge in the development of web applications with React.js and mobile applications with Ionic integrated also with React.js. On the other hand, I have improved certain skills in the use of JSON structures through the processing of data to store it in the MongoDB database. In addition, by implementing the REST API on the server, a simple, independent and easy to maintain architecture has been carried out. Finally, I have been able to deploy the backend and the web application in production environments such as Heroku, in addition to being able to obtain the APK for mobile applications through Android Studio.

It has also been possible to carry out a study of the economic viability of the project in which I have learned the main phases of which a project is made up, which are broken down into tasks and resources. This has allowed me to have a clear vision of the reality of the project, once it reaches the market. In addition, I have learned about the calculation of ROI, which has allowed me to delve into the maintenance costs of a project and the profit that can be produced through users. This has made me know the time it takes to obtain the necessary income to cover the initial investment costs, including also the maintenance costs that occur monthly.

On the other hand, I would like to point out that in the future, if you want to improve the application, you could carry out the additional functionalities proposed in the section [4.2.](#page-45-0) This would allow the application to be improved, adapting it to all types of users and, furthermore, it would increase their satisfaction.

## <span id="page-51-0"></span>**Presupuesto**

Además del estudio realizado sobre la viabilidad económica del proyecto, también se ha llevado a cabo un estudio del coste que ha supuesto realizar este proyecto de aplicación. El cálculo del tiempo invertido se ha realizado en base a la duración del proyecto que es de 300 horas, acorde con lo establecido en la Resolución del 21 de marzo de 2011, de la Universidad de La Laguna, por la que se publica el plan de estudios de Graduado en Ingeniería Informática. En este informe se establece que el Trabajo de Fin de Grado tiene una duración de 12 créditos ECTS y debido a que cada credito representa un total de 25 horas, finalmente, la duración del proyecto abarca 300 horas.

<span id="page-51-1"></span>

| <b>Tareas</b>                         | <b>Duración</b> | Coste               |
|---------------------------------------|-----------------|---------------------|
| Análisis del problema y tendencia del | 20 horas        | $15 \text{ } \in/h$ |
| mercado                               |                 |                     |
| Estudio y selección de tecnologías    | 45 horas        | $15 \text{ } \in/h$ |
| Implementación del Backend            | 90 horas        | $20 \text{€/h}$     |
| Implementación del Frontend web y mó- | 65 horas        | $20 \text{ } \in/h$ |
| vil                                   |                 |                     |
| Documentación del proyecto            | 80 horas        | $15 \text{ €}/h$    |
| <b>Total</b>                          | 300 horas       | 5.275 €             |

Tabla 7.1: Presupuesto del proyecto de Trabajo de Fin de Grado

Por lo tanto, para realizar este proyecto hicieron falta 300 horas con un coste de  $5.275E$ .

## **Bibliografía**

- <span id="page-52-0"></span>[1] A la espera de un Big Bang de datos. Último acceso: 22/08/2022. Statista. [Online]. Available: [https://es.statista.com/grafico/17734/](https://es.statista.com/grafico/17734/cantidad-real-y-prevista-de-datos-generados-en-todo-el-mundo/) [cantidad-real-y-prevista-de-datos-generados-en-todo-el-mundo/](https://es.statista.com/grafico/17734/cantidad-real-y-prevista-de-datos-generados-en-todo-el-mundo/)
- <span id="page-52-1"></span>[2] Aplicaciones del big data en las empresas financieras. Último acceso: 22/08/2022. Statista. [Online]. Available: [https://es.statista.com/grafico/8484/](https://es.statista.com/grafico/8484/aplicaciones-del-big-data-en-las-empresas-financieras/) [aplicaciones-del-big-data-en-las-empresas-financieras/](https://es.statista.com/grafico/8484/aplicaciones-del-big-data-en-las-empresas-financieras/)
- <span id="page-52-2"></span>[3] GRÁFICO | Paro en Canarias: así ha evolucionado desde el inicio de la pandemia. Último acceso: 23/08/2022. Statista. [Online]. Available: [https://www.eldiario.es/canariasahora/economia/](https://www.eldiario.es/canariasahora/economia/grafico-paro-canarias-evolucionado-canarias-inicio-pandemia_1_8966247.html/) [grafico-paro-canarias-evolucionado-canarias-inicio-pandemia\\_1\\_8966247.html/](https://www.eldiario.es/canariasahora/economia/grafico-paro-canarias-evolucionado-canarias-inicio-pandemia_1_8966247.html/)
- <span id="page-52-3"></span>[4] La economía canarias en gráficos. Último acceso: 23/08/2022. CEOE-Tenerife. [Online]. Available: [https://ceoe-tenerife.com/wp-content/uploads/2021/05/](https://ceoe-tenerife.com/wp-content/uploads/2021/05/2020-La-Economia-Canaria-en-graficos.pdf) [2020-La-Economia-Canaria-en-graficos.pdf](https://ceoe-tenerife.com/wp-content/uploads/2021/05/2020-La-Economia-Canaria-en-graficos.pdf)
- <span id="page-52-4"></span>[5] Big data market size revenue forecast worldwide from 2011 to 2027. Último acceso: 24/08/2022. Statista. [Online]. Available: [https://www.statista.com/statistics/254266/](https://www.statista.com/statistics/254266/global-big-data-market-forecast/) [global-big-data-market-forecast/](https://www.statista.com/statistics/254266/global-big-data-market-forecast/)
- <span id="page-52-5"></span>[6] How choose a JS framework. Último acceso: 27/08/2022. Medium. [Online]. Available: <https://medium.com/@akiva10b/how-to-decide-on-a-js-framework-53e9a6bb6f3a>
- <span id="page-52-6"></span>[7] node-cron. Último acceso: 28/08/2022. npm. [Online]. Available: [https://www.npmjs.](https://www.npmjs.com/package/node-cron) [com/package/node-cron](https://www.npmjs.com/package/node-cron)
- <span id="page-52-7"></span>[8] Datos Abiertos de Canarias. Último acceso: 23/08/2022. Canarias Datos Abiertos. [Online]. Available:<https://datos.canarias.es/portal/>
- <span id="page-52-8"></span>[9] Tres tendencias de datos y análisis que dominarán 2022. Último acceso: 24/08/2022. CIO ESPAÑA. [Online]. Available: [https://www.](https://www.ciospain.es/big-data/tres-tendencias-de-datos-y-analisis-que-dominaran-2022#:~:text=La%20firma%20de%20investigaci%C3%B3n%20Fortune,2%25%20entre%202021%20y%202028.) [ciospain.es/big-data/tres-tendencias-de-datos-y-analisis-que-dominaran-2022#:~:](https://www.ciospain.es/big-data/tres-tendencias-de-datos-y-analisis-que-dominaran-2022#:~:text=La%20firma%20de%20investigaci%C3%B3n%20Fortune,2%25%20entre%202021%20y%202028.) [text=La%20firma%20de%20investigaci%C3%B3n%20Fortune,2%25%20entre%](https://www.ciospain.es/big-data/tres-tendencias-de-datos-y-analisis-que-dominaran-2022#:~:text=La%20firma%20de%20investigaci%C3%B3n%20Fortune,2%25%20entre%202021%20y%202028.) [202021%20y%202028.](https://www.ciospain.es/big-data/tres-tendencias-de-datos-y-analisis-que-dominaran-2022#:~:text=La%20firma%20de%20investigaci%C3%B3n%20Fortune,2%25%20entre%202021%20y%202028.)
- <span id="page-52-9"></span>[10] Tableau. Último acceso: 24/08/2022. Tableau. [Online]. Available: [https:](https://www.tableau.com/es-es) [//www.tableau.com/es-es](https://www.tableau.com/es-es)
- <span id="page-52-10"></span>[11] Microsoft Power BI. Último acceso: 24/08/2022. Microsoft. [Online]. Available: <https://powerbi.microsoft.com/es-es/>
- <span id="page-53-0"></span>[12] Google Charts. Último acceso: 24/08/2022. Google. [Online]. Available: [https:](https://developers.google.com/chart) [//developers.google.com/chart](https://developers.google.com/chart)
- <span id="page-53-1"></span>[13] nodejs. Último acceso: 25/08/2022. nodejs. [Online]. Available:<https://nodejs.org/es/>
- <span id="page-53-2"></span>[14] expressjs. Último acceso: 25/08/2022. expressjs. [Online]. Available: [https:](https://expressjs.com/es/) [//expressjs.com/es/](https://expressjs.com/es/)
- <span id="page-53-3"></span>[15] Spring Boot. Último acceso: 25/08/2022. spring. [Online]. Available: [https:](https://spring.io/projects/spring-boot/) [//spring.io/projects/spring-boot/](https://spring.io/projects/spring-boot/)
- <span id="page-53-4"></span>[16] PostgreSQL. Último acceso: 25/08/2022. PostgreSQL. [Online]. Available: <https://www.postgresql.org/>
- <span id="page-53-5"></span>[17] MongoDB. Último acceso: 25/08/2022. MongoDB. [Online]. Available: [https:](https://www.mongodb.com/es) [//www.mongodb.com/es](https://www.mongodb.com/es)
- <span id="page-53-6"></span>[18] ReactJS. Ultimo acceso: 26/08/2022. ReactJS. [Online]. Available: [https:](https://es.reactjs.org/) [//es.reactjs.org/](https://es.reactjs.org/)
- <span id="page-53-7"></span>[19] Angular. Último acceso: 26/08/2022. Angular. [Online]. Available:<https://angular.io/>
- <span id="page-53-8"></span>[20] VueJS. Último acceso: 26/08/2022. VueJS. [Online]. Available:<https://vuejs.org/>
- <span id="page-53-9"></span>[21] React Native. Último acceso: 26/08/2022. React Native. [Online]. Available: <https://reactnative.dev/>
- <span id="page-53-10"></span>[22] Ionic. Último acceso: 26/08/2022. Ionic. [Online]. Available: [https://ionicframework.](https://ionicframework.com/) [com/](https://ionicframework.com/)
- <span id="page-53-11"></span>[23] D3.js. Último acceso: 26/08/2022. D3js. [Online]. Available:<https://d3js.org/>
- <span id="page-53-12"></span>[24] Chart.js. Último acceso: 26/08/2022. ChartJS. [Online]. Available: [https:](https://www.chartjs.org/) [//www.chartjs.org/](https://www.chartjs.org/)
- <span id="page-53-13"></span>[25] react-chartjs-2. Último acceso: 26/08/2022. react-chartjs-2. [Online]. Available: <https://react-chartjs-2.js.org/>
- <span id="page-53-14"></span>[26] Iniciativa de datos abiertos del gobierno de españa. Último acceso: 26/08/2022. datos.gob.es. [Online]. Available:<https://datos.gob.es/es>
- <span id="page-53-15"></span>[27] GitHub. Último acceso: 26/08/2022. GitHub. [Online]. Available:<https://github.com/>
- <span id="page-53-16"></span>[28] Visual Studio Code. Último acceso: 27/08/2022. Visual Studio Code. [Online]. Available:<https://code.visualstudio.com/>
- <span id="page-53-17"></span>[29] Android Studio. Último acceso: 27/08/2022. Android Studio. [Online]. Available: <https://developer.android.com/studio>
- <span id="page-53-18"></span>[30] Heroku. Último acceso: 27/08/2022. Heroku. [Online]. Available: [https://dashboard.](https://dashboard.heroku.com/) [heroku.com/](https://dashboard.heroku.com/)
- <span id="page-53-19"></span>[31] Thunder Client. Último acceso: 27/08/2022. Thunder Client. [Online]. Available: <https://www.thunderclient.com/>
- <span id="page-54-0"></span>[32] MongoDB Atlas. Último acceso: 27/08/2022. MongoDB Atlas. [Online]. Available: <https://www.mongodb.com/es/atlas/database>
- <span id="page-54-1"></span>[33] pgAdmin. Último acceso: 27/08/2022. pgAdmin. [Online]. Available: [https:](https://www.pgadmin.org/) [//www.pgadmin.org/](https://www.pgadmin.org/)
- <span id="page-54-2"></span>[34] Stack Overflow. Último acceso: 27/08/2022. Stack Overflow. [Online]. Available: <https://stackoverflow.com/>
- <span id="page-54-3"></span>[35] chartjs-plugin-datalabels. Último acceso: 27/08/2022. ChartJS. [Online]. Available: <https://chartjs-plugin-datalabels.netlify.app/>
- <span id="page-54-4"></span>[36] Documentación de API Canarias Datos Abiertos. Último acceso: 28/08/2022. CKAN. [Online]. Available:<https://docs.ckan.org/en/2.9/api/>
- <span id="page-54-5"></span>[37] Axios. Último acceso: 28/08/2022. Axios. [Online]. Available:<https://axios-http.com/>
- <span id="page-54-6"></span>[38] Bar Chart de ChartJS. Último acceso: 28/08/2022. ChartJS. [Online]. Available: <https://www.chartjs.org/docs/latest/charts/bar.html>
- <span id="page-54-7"></span>[39] Doughnut and Pie Charts de ChartJS. Último acceso: 28/08/2022. ChartJS. [Online]. Available:<https://www.chartjs.org/docs/latest/charts/doughnut.html>
- <span id="page-54-8"></span>[40] Line Chart de ChartJS. Último acceso: 28/08/2022. ChartJS. [Online]. Available: <https://www.chartjs.org/docs/latest/charts/line.html>
- <span id="page-54-9"></span>[41] Polar Area Chart de ChartJS. Último acceso: 28/08/2022. ChartJS. [Online]. Available: <https://www.chartjs.org/docs/latest/charts/polar.html>
- <span id="page-54-10"></span>[42] Radar Chart de ChartJS. Último acceso: 28/08/2022. ChartJS. [Online]. Available: <https://www.chartjs.org/docs/latest/charts/radar.html>
- <span id="page-54-11"></span>[43] Mixed Chart Types de ChartJS. Último acceso: 28/08/2022. ChartJS. [Online]. Available:<https://www.chartjs.org/docs/latest/charts/mixed.html>
- <span id="page-54-12"></span>[44] Instalador Heroku. Último acceso: 29/08/2022. Heroku. [Online]. Available: <https://devcenter.heroku.com/articles/heroku-cli>
- <span id="page-54-13"></span>[45] ProjectLibre. Último acceso: 29/08/2022. Project Libre. [Online]. Available: <https://www.projectlibre.com/>
- <span id="page-54-14"></span>[46] Microsoft Excel. Último acceso: 29/08/2022. Microsoft. [Online]. Available: <https://www.microsoft.com/es-es/microsoft-365/excel>